# **BAB III**

# **ANALISIS DAN PERANCANGAN SISTEM**

#### **3.1 Analisis Sistem**

Analisis sistem merupakan gambaran bagaimana cara kerja yang sedang berjalan, masalah apa saja yang dihadapi, serta kebutuhan-kebutuhan yang diharapkan, untuk dijadikan landasan usulan dalam perancangan sistem yang akan dibangun, berdasarkan permohonan proses tender di ULP Kota Salatiga. Tahap analisis sebagai tahapan yang sangat penting dan mendasar sebagai pintu atas solusi permasalahan yang dihadapi. Pada tahap analisis sistem ini ditemukan data dan fakta yang akan menjadi bahan uji serta analisis menuju pengembangan dan menerapkan sistem aplikasi yang diusulkan.

### **3.1.1 Analisis Sistem yang Berjalan Saat Ini**

Analisis sistem merupakan gambaran sistem kerja yang berjalan pada ULP Kota Salatiga. Hasil analisis data tersebut yang didapatkan adalah data permohonan proses tender yang dikirimkan ke ULP Kota dengan metode penentuan pokja cara manual.Data permohonan proses tender dan penentuan pokja tersebut belum tersimpan ke dalam *database* yang memadai, sehingga proses rekapitulasi masih berjalan manual.

Alur sistem yang berjalan saat ini sesuai urutan dari proses permohonan sampai dengan proses penentuan pokja ULP Kota Salatiga dapat dilihat pada Gambar 3.1.

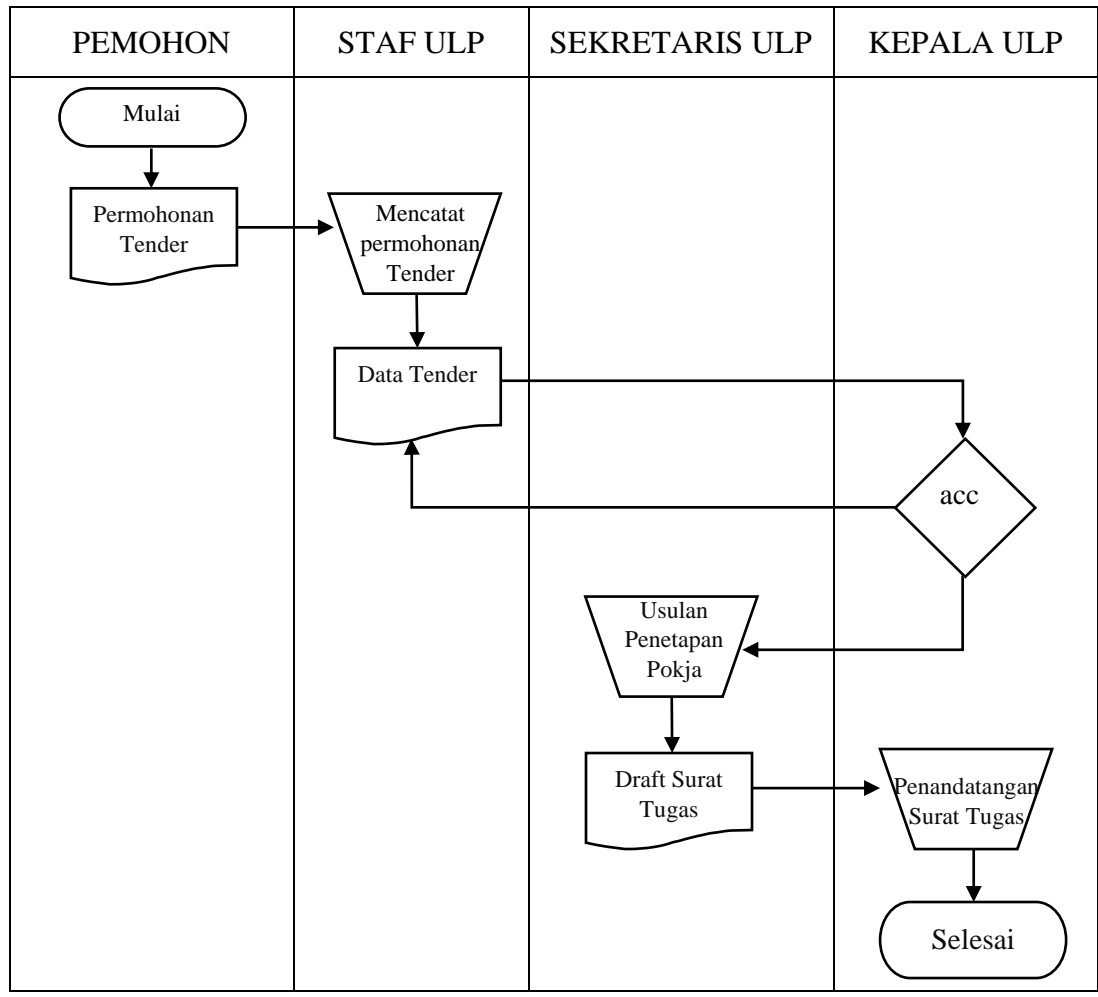

Adapun Alur Sistem yang Berjalan Saat Ini dapat dilihat pada Gambar 3.1

Gambar 3.1. Alur Sistem yang Berjalan Saat Ini

Pembaruan dari sistem lama ke sistem yang baru diharapkan dapat mengatasi kekurangan-kekurangan dari sistem lama seperti belum tercatat disistem dan pencocokan kriteria secara manual, serta memiliki kemampuan dan fasilitas yang lebih baik untuk mengatasi solusi permasalahan yang ada pada sistem lama.

Gambar 3.1 merupakan alur sistem yang berjalan saat ini untuk pemilihan Pokja ULP Kota Salatiga. Permohonan Proses Tender dikirimkan kepada Kepala ULP kemudian diserahkan kepada Sekretaris ULP untuk melakukan identifikasi dan penentuan pokja secara manual.

Berdasarkan analisis sistem yang sedang berjalan diatas, data dari pemohon belum tersimpan ke dalam sebuah *database* ULP yang memadai. Proses pemilihan Pokja yang sesuai kriteria pekerjaan yang dikirimkan pemohon kepada Kepala ULP belum menggunakan metode yang diimplementasikan melalui komputer. Meskipun kriteria-kriteria telah ditetapkan, namun pada prakteknya belum dapat dijalankan dengan optimal. Maka dari itu, pembuatan sistem pendukung keputusan ini diharapkan dapat mengatasi masalah-masalah tersebut.

#### **3.1.2 Analisis Sistem yang Baru**

Analisis sistem yang baru untuk pembuatan sistem pendukung keputusan Sistem Pendukung Keputusan Pemilihan Pokja Pengadaan Barang dan Jasa Pada ULP Kota Salatiga ditunjukkan pada Gambar 3.2.

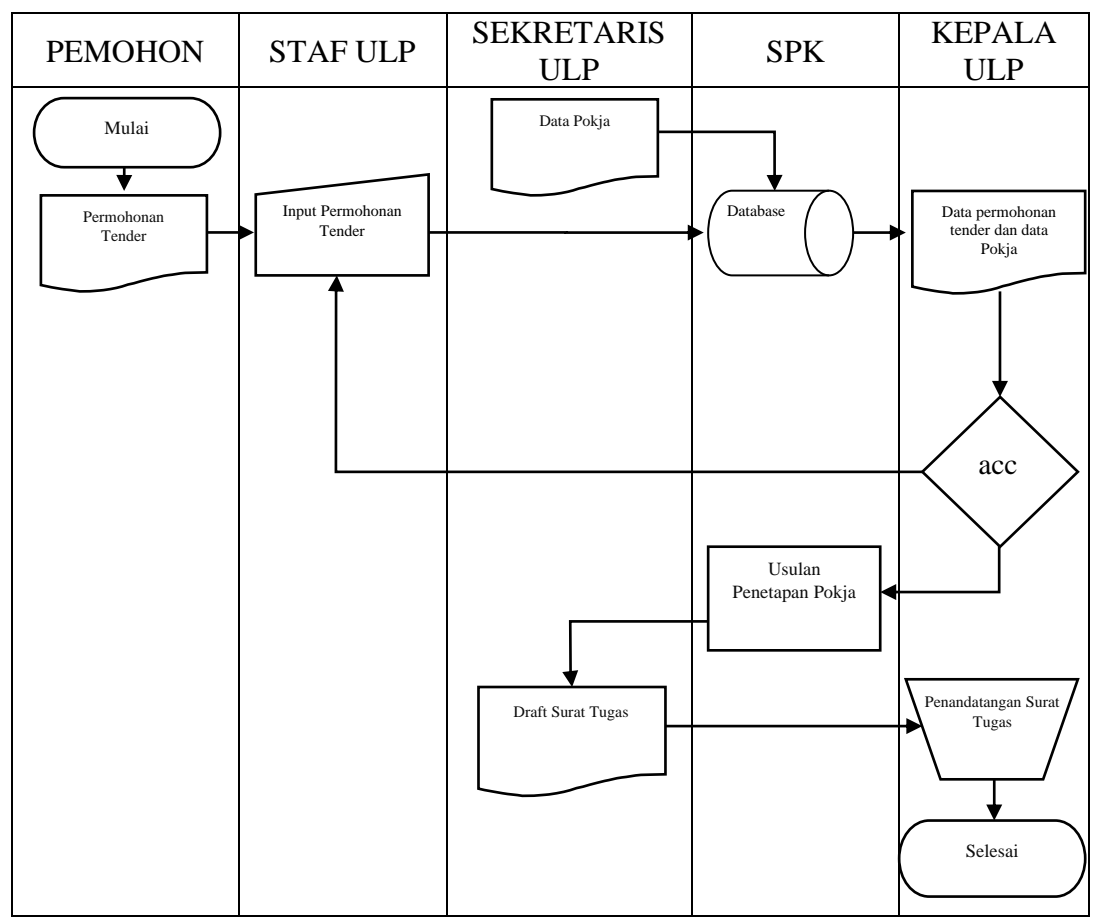

Gambar 3.2. Alur Sistem yang Akan Dibuat

Gambar 3.2. merupakan alur sistem yang baru pada sistem pendukung keputusan prioritas hasil identifikasi oleh Sekretaris ULP yang menyediakan 1

(satu) hak akses *login* admin, dan 2 (dua) level hak akses *user* untuk mengakses sistem aplikasi tersebut.

*User* yang sudah berhasil *login*, sistem aplikasi akan menampilkan *form* Usulan dimana *user* dapat menambah, mengubah, maupun menghapus data permohonan tender yang sudah ada. Selanjutnya pada halaman Kriteria, terdapat kriteria yang sudah ditentukan. Pada halaman ini *user* diharuskan memasukkan bobot untuk masing-masing kriteria. *User* juga dapat menambahkan kriteria baru apabila diperlukan. Setelah memasukkan data usulan dan mengatur kriteria yang ditentukan, *user* melakukan seleksi usulan dengan masuk ke halaman Proses Seleksi Usulan. *User* akan diminta memasukkan nilai masing-masing usulan berdasar setiap kriteria. Setelah itu sistem akan memproses nilai yang sudah dimasukkan *user* kemudian menghasilkan *output* berupa data prioritas Pokja dengan perangkingan nilai. *Login* sebagai Admin akan memberikan akses sebagai *Administrator* untuk mengatur data *user*, melihat data usulan serta data kriteria yang telah dimasukkan oleh *user* level 1 yaitu Kepala ULP atau Sekretaris ULP.

# **3.1.2.1 Analisis Kebutuhan Data**

Kebutuhan data yaitu data-data yang diperlukan dalam penelitian ini yaitu, antara lain:

a. Data permohonan tender

Permohonan tender merupakan usulan dari dinas untuk dilaksanakan pemilihan penyedia barang dan jasa oleh ULP. Contoh daftar permohonan tender seperti pada Tabel 3.1.

| N <sub>o</sub> | Nama Dinas     | Pekerjaan      | Anggaran    | Sumber      | Jenis      |
|----------------|----------------|----------------|-------------|-------------|------------|
|                |                |                |             | Dana        | Pengadaan  |
| 1.             | Dinas          | Pembangunan    | 250.000.000 | <b>APBD</b> | Pekerjaan  |
|                | Pekerjaan      | Gedung         |             |             | Konstruksi |
|                | Umum<br>dan    | Sekretariat    |             |             |            |
|                | PR.            | bersama        |             |             |            |
| 2.             | Dinas          | Pengadaan      | 800.000.000 | <b>APBD</b> | Pengadaan  |
|                | Kominfo        | Videotron      |             |             | Barang     |
| 3.             | <b>BAPPEDA</b> | Penyusunan     | 150.000.000 | APBD        | Jasa       |
|                |                | <b>RENSTRA</b> |             |             | Konsultasi |
|                |                | Tingkat Kota   |             |             |            |

Tabel 3.1. Contoh Daftar Permohonan Tender (sumber: *lpse.salatiga.go.id*)

b. Pendataan Pokja

Dalam penelitian sistem penunjang keputusan penentuan Pokja ini menggunakan data yang diambil dari populasi Pokja pada ULP Kota Salatiga yang merupakan objek utama dalam penelitian ini. Penilaian profil Pokja seperti pada Tabel 3.2.

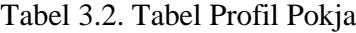

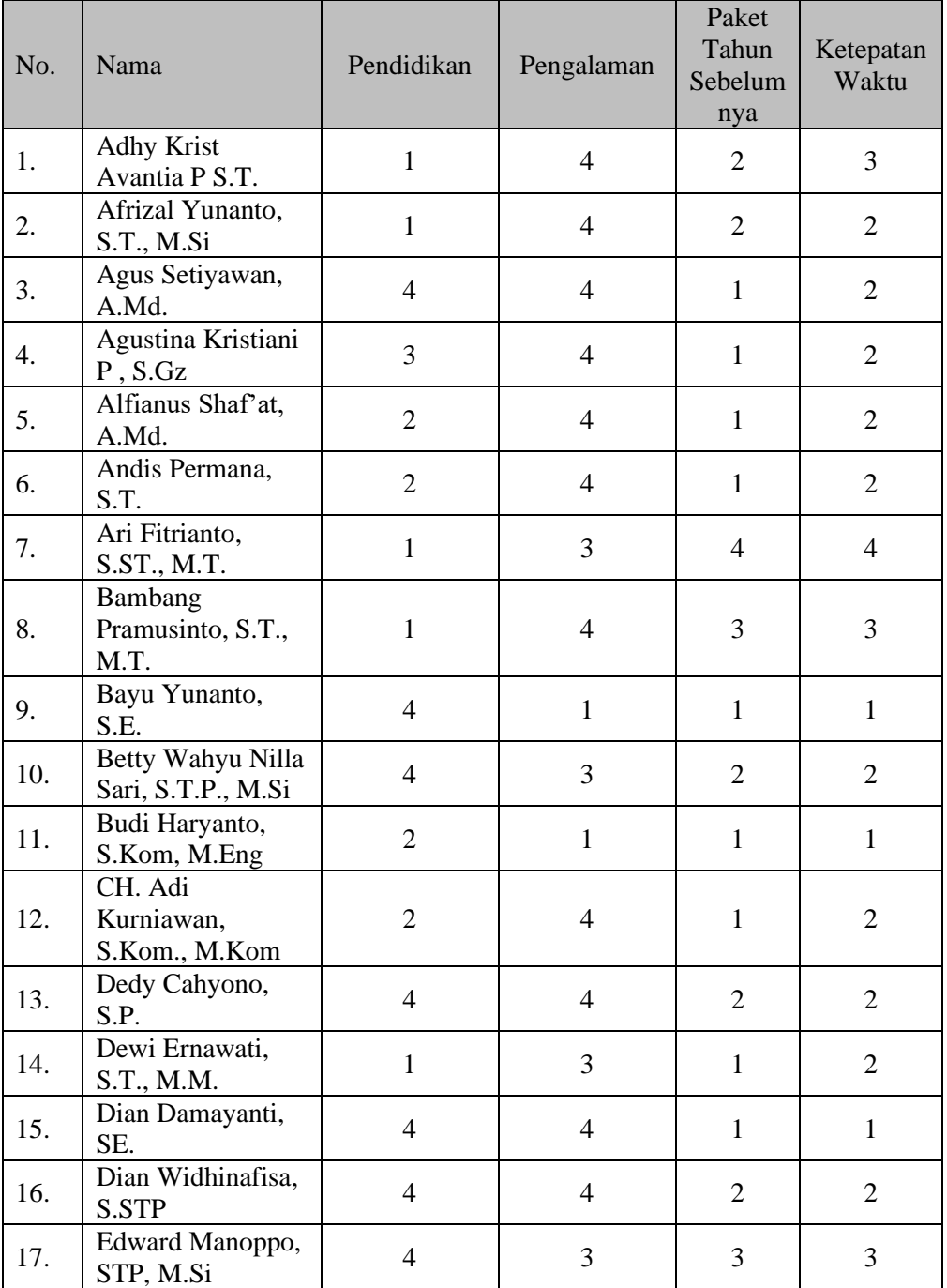

Lanjutan Tabel 3.2. Tabel Profil Pokja

| No. | Nama                                  | Pendidikan     | Pengalaman     | Paket<br>Tahun<br>Sebelum<br>nya | Ketepatan<br>Waktu |
|-----|---------------------------------------|----------------|----------------|----------------------------------|--------------------|
| 18. | Elisabeth<br>Christiana Dewi,<br>S.E. | $\overline{4}$ | $\overline{4}$ | $\overline{2}$                   | 3                  |
| 19. | Ellyta Rusiana,<br>S.T.               | $\mathbf{1}$   | $\mathbf{1}$   | 3                                | 3                  |
| 20. | Endah Sugesti,<br>S.KM                | 3              | $\overline{4}$ | 1                                | $\overline{2}$     |
| 21. | Erni Wijayanti,<br>S.H.               | $\overline{4}$ | 3              | $\overline{2}$                   | 3                  |
| 22. | Fara Mustofa,<br>M.Kom                | $\overline{2}$ | $\mathbf{1}$   | $\mathbf{1}$                     | $\overline{2}$     |
| 23. | Happy Risdian,<br>S.T.                | $\mathbf{1}$   | $\mathbf{1}$   | 3                                | 3                  |
| 24. | Ika Petra B D S,<br>S.T.              | $\mathbf{1}$   | 3              | $\overline{2}$                   | $\overline{2}$     |
| 25. | Iwan Fitrawan I,<br>S.Kom, M.Eng      | $\overline{2}$ | $\overline{4}$ | $\mathbf{1}$                     | $\overline{2}$     |
| 26. | Jati Nugraha<br>Widikusuma, S.H.      | $\overline{4}$ | 3              | 3                                | 3                  |
| 27. | Jauharotul Inayah,<br>S.E.            | $\overline{4}$ | $\overline{4}$ | 3                                | 3                  |
| 28. | John Patric, S.T.                     | $\mathbf{1}$   | $\overline{4}$ | 3                                | 3                  |
| 29. | Larasjati<br>Widayanti, S.T.          | $\mathbf{1}$   | $\overline{4}$ | 3                                | 3                  |
| 30. | Leonardi, S.T.                        | $\mathbf{1}$   | $\overline{4}$ | $\mathbf{1}$                     | $\overline{2}$     |
| 31. | Lintong Adeas B<br>H S, S.T.          | $\mathbf{1}$   | 3              | 3                                | 3                  |
| 32. | Murniati, S.T.                        | $\mathbf{1}$   | $\overline{4}$ | 4                                | $\overline{4}$     |
| 33. | Nurchalif Arief<br>Wibowo., S.T., M.T | $\mathbf{1}$   | $\overline{4}$ | $\overline{4}$                   | 3                  |
| 34. | Saleh Purnomo,<br>S.T.                | $\mathbf{1}$   | 3              | $\overline{c}$                   | 3                  |
| 35. | Sandra Mas<br>Malinta, S.T.           | $\mathbf{1}$   | $\overline{4}$ | $\overline{\mathcal{A}}$         | 3                  |
| 36. | Supriyono, S.T.                       | $\mathbf{1}$   | $\overline{4}$ | 3                                | 3                  |
| 37. | Tatik Ekowati,<br>S.P., MPA           | $\overline{4}$ | 3              | $\overline{c}$                   | $\overline{2}$     |
| 38. | Teguh Tri<br>Purnomo, S.T.            | $\mathbf{1}$   | $\overline{4}$ | $\overline{4}$                   | $\overline{4}$     |
| 39. | Tri Atmoko, S.T.,<br>M.Eng            | $\mathbf{1}$   | $\overline{4}$ | $\overline{2}$                   | $\overline{2}$     |
| 40. | Unggul Haris K,<br>S.KM, M.Si         | 3              | $\overline{4}$ | $\overline{c}$                   | 3                  |

Lanjutan Tabel 3.2. Tabel Profil Pokja

| No. | Nama                          | Pendidikan     | Pengalaman | Paket<br>Tahun<br>Sebelum<br>nya | Ketepatan<br>Waktu |
|-----|-------------------------------|----------------|------------|----------------------------------|--------------------|
| 41. | Wahyono, S.T.                 |                | 4          | 4                                | 4                  |
| 42. | Widarto Aribowo,<br>S.T.      | 1              | 4          | 4                                | 3                  |
| 43. | Widhi Cahyo<br>Prasetyo, S.H. | $\overline{4}$ | 3          | 3                                | 3                  |
| 44. | Wiwik Irawati,<br>S.E.        | 4              | 4          | 1                                | 2                  |
| 45. | Yuly Arif<br>Andrianto, S.E.  | $\overline{4}$ | 4          | $\overline{2}$                   | 2                  |
| 46. | Yuni Puspitasari,<br>S.H.     | 4              |            | $\overline{2}$                   | 3                  |
| 47. | Yusvian Erianto,<br>S.IP.     | 4              |            |                                  | 2                  |

c. Kriteria-kriteria dapat ditentukan sesuai kebutuhan, yaitu kriteria yang disyaratkan berdasarkan kesepakatan bersama oleh pimpinan dan Internal ULP.

d. Bobot dari setiap kriteria dapat ditentukan sesuai tingkat kepentingannya masing-masing.

### **3.1.2.2 Analisis Perangkat Lunak Bantu**

Sistem pendukung keputusan pemilihan pokja pengadaan barang dan jasa pada ULP Kota Salatiga dibangun dengan basis *web* sehingga membutuhkan peralatan bantuan seperti:

- a. Sistem operasi Windows 7.
- b. *Software* Notepad++ v6.7.8.2 sebagai *source code editor*.
- c. *Database Management System* (DBMS) MySQL Xampp Control Panel v3.2.1
- d. *Web browser* mozila firefox.

### **3.1.2.3 Analisis Metode Dalam Penentuan Pokja Pengadaan Barang dan Jasa**

Setelah melakukan penelitian pada ULP Kota Salatiga, maka hasil yang diperoleh oleh penulis dalam penelitian sistem penunjang keputusan pemilihan Pokja Pengadaan Barang Dan Jasa Pada ULP Kota Salatiga, maka akan dilakukan pengujian menggunakan metode *profile matching*. Tahapannya adalah sebagai berikut:

#### **3.1.2.3.1 Analisis Aspek Kriteria**

Pada kegiatan ini, penulis melakukan analisa terhadap aspek profil Pokja dan kriteria-kriteria yang menjadi syarat untuk menjadi Pokja yang tepat untuk setiap pekerjaan pada ULP Kota Salatiga. Kegiatan ini dilakukan guna memperoleh data yang akurat. Untuk menentukan Pokja yang tepat pada ULP Kota Salatiga, diperlukan aspek-aspek yang telah ditentukan sebagai syarat penentuan Pokja. Berikut merupakan tabel aspek yang menjadi syarat tersebut terlihat pada Tabel 3.3.

1. Aspek Penilaian

Aspek Penilaian terdiri dari empat kriteria yaitu pendidikan yang sesuai dengan karakter paket pengadaan, lama pengalaman personil menjadi pokja, jumlah paket yang dikerjakan pada tahun sebelumnya dan ketepatan waktu pokja dalam melaksanakan tugas. Kriteria seperti pada Tabel 3.3.

Tabel. 3.3 Tabel Aspek Penilaian

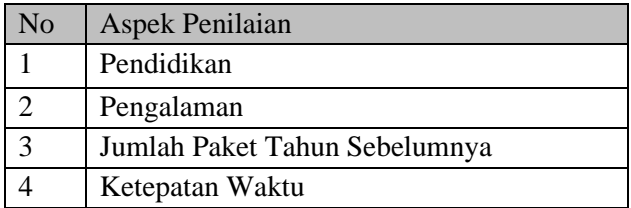

Sumber : Hasil Penelitian Pada ULP Kota Salatiga

#### 2. Skala Penilaian

Untuk skala penilaiannya terdapat sub kriteria dari masing-masing aspek penilaian, aspek pendidikan meliputi bidang teknik, informatika, kesehatan dan umum. Aspek pengalaman jenjang lama personil menjadi pokja dalam waktu satu tahun sampe dengan empat tahun. Paket tahun sebelumnya dibagi dalam *range* kurang dari tiga paket, antara tiga paket sampai dengan enam paket, lebih dari enam paket kurang dari sepuluh paket dan lebih dari sepuluh paket skala penilaian dapat dilihat pada Tabel 3.4:

Tabel 3.4 Skala Penilaian

|                             | Skala Penilaian |                |         |                           |               |                 |             |
|-----------------------------|-----------------|----------------|---------|---------------------------|---------------|-----------------|-------------|
| Pendidikan                  |                 | Pengalaman     |         | Paket Tahun<br>Sebelumnya |               | Ketepatan Waktu |             |
|                             | Teknik          |                | 1 Tahun |                           | kurang dari 3 |                 | Kurang      |
| $\mathcal{D}_{\mathcal{L}}$ | Informatika     | $\overline{2}$ | 2 Tahun | 2                         | > 3 < 6       | 2               | Cukup Baik  |
| 3                           | Kesehatan       | 3              | 3 Tahun | 3                         | > 6 < 10      | 3               | Baik        |
| 4                           | Umum            | 4              | 4 Tahun | 4                         | lebih dari 10 | 4               | Sangat Baik |

Sumber : Hasil Penelitian Pada ULP Kota Salatiga

### **3.1.2.3.2 Tahap-Tahap Perhitungan Metode** *Profile Matching*

Berikut merupakan tahap-tahap perhitungan dengan menggunakan metode *profile matching* yang dilakukan oleh penulis untuk menentukan Pokja yang tepat pada ULP Kota Salatiga, proses tahapan *profile matching* dapat dilihat pada Gambar 3.5.

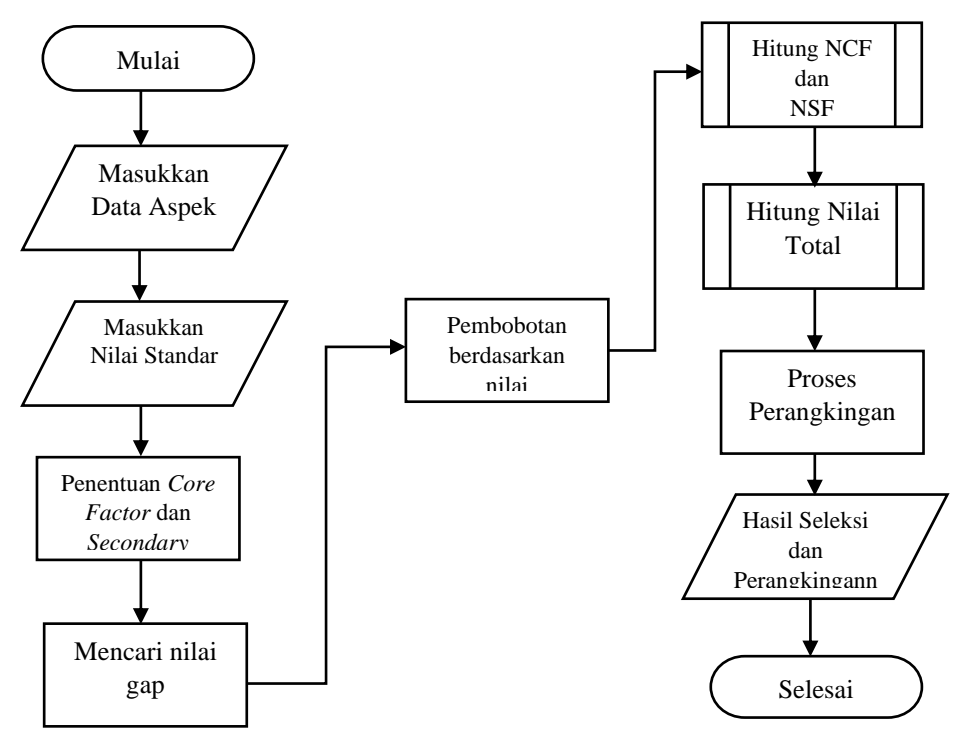

Gambar 3.3 *Flowchart* Tahapan *Profile Matching*

# 1. Pemetaan Gap Kompetensi

Rumus tahap pemetaan gap kompetensi dalam penelitian pemilihan Pokja yang diharapkan pada ULP Kota Salatiga, dapat dilihat seperti pada Tabel 3.5:

Gap = Profile Pokja – Profil Pokja yang diharapkan

Tabel 3.5. Contoh Pemetaan Gap Kompetensi

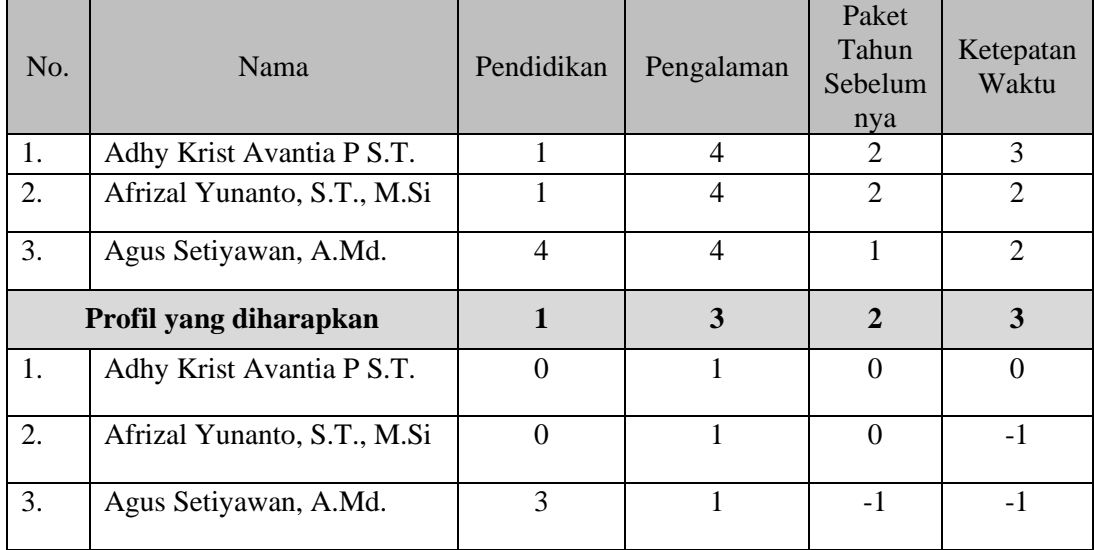

### 2. Pembobotan

Setelah perhitungan gap pada masing-masing Pokja dilakukan, lalu tiaptiap profil Pokja diberi bobot nilai dengan patokan tabel bobot nilai gap yang dapat dilihat seperti pada Tabel 3.6:

Tabel 3.6. Keterangan Bobot Nilai Gap (Usman, 2017)

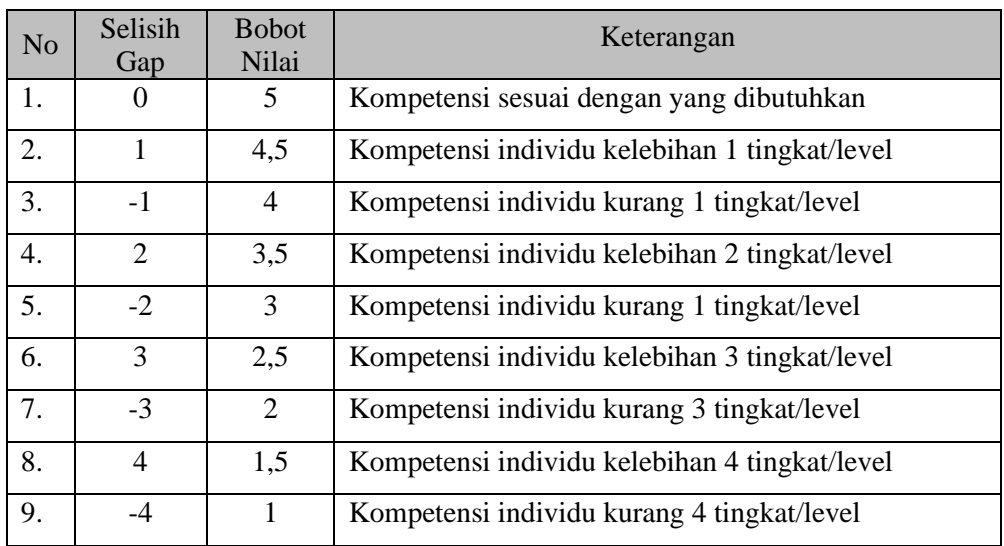

Hasil dari pembobotan dengan tabel bobot nilai gap dapat dilihat seperti pada Tabel 3.7.

| No. | <b>Nama</b>        | Pendidikan | Pengalaman | Paket<br>Tahun<br>Sebelum<br>nya | Ketepatan<br>Waktu |
|-----|--------------------|------------|------------|----------------------------------|--------------------|
| 1.  | Adhy Krist Avantia |            | 4,5        |                                  |                    |
|     | P S.T.             |            |            |                                  |                    |
| 2.  | Afrizal Yunanto,   | 5          | 4,5        |                                  |                    |
|     | S.T., M.Si         |            |            |                                  |                    |
| 3.  | Agus Setiyawan,    | 2,5        | 4,5        |                                  |                    |
|     | A.Md.              |            |            |                                  |                    |

Tabel 3.7. Contoh Pemetaan Gap Kompetensi

3. Perhitungan dan Pengelompokan Core Factor dan Secondary Factor

Setelah menentukan bobot nilai gap untuk setiap aspek, yaitu aspek pendidikan, aspek pengalaman, aspek paket tahun sebelumnya, dan aspek ketepatan waktu, maka keempat aspek tersebut dikelompokkan menjadi dua kelompok yaitu kelompok *Core Factor* dan kelompok *Secondary Factor.*

### *a. Core Factor*

Aspek yang termasuk ke dalam kelompok *core factor* adalah aspek pendidikan dan paket tahun sebelumnya. Berikut contoh penilaian *core factor*.

1) [Adhy Krist Avantia P S.T.](http://bkdiklatda.salatiga.go.id/simpeg/lok_id.php?nip=197607292006041011)

$$
NCF = \frac{5+5}{2} = \frac{10}{2} = 5
$$

2) Afrizal Yunanto, S.T., M.Si

$$
NCF = \frac{5+5}{2} = \frac{10}{2} = 5
$$

3) Agus Setiyawan, A.Md.

$$
NCF = \frac{2,5+4}{2} = \frac{6,5}{2} = 3,25
$$

*b. Secondary Factor*

Aspek yang termasuk ke dalam kelompok *secondary factor* adalah pengalaman dan ketepatan waktu.

1) [Adhy Krist Avantia P S.T.](http://bkdiklatda.salatiga.go.id/simpeg/lok_id.php?nip=197607292006041011)

$$
NSF = \frac{4,5+5}{2} = \frac{9,5}{2} = 4,75
$$

2) Afrizal Yunanto, S.T., M.Si

$$
NSF = \frac{4,5+4}{2} = \frac{8,5}{2} = 4,25
$$

3) Agus Setiyawan, A.Md.

$$
NSF = \frac{4,5+4}{2} = \frac{8,5}{2} = 4,25
$$

4. Perhitungan Nilai Total

Setelah selesai melakukan tahap perhitungan pengelompokan *core factor* dan *secondary factor*, maka tahap selanjutnya yang dilakukan adalah melakukan perhitungan nilai total berdasarkan persentase dari *core factor* dan *secondary factor* yang diperkirakan berpengaruh terhadap nilai Pokja. berikut contoh perhitungan nilai total dengan nilai persentase *core factor* 70 persen dan *secondary factor* 30 persen.

1) [Adhy Krist Avantia](http://bkdiklatda.salatiga.go.id/simpeg/lok_id.php?nip=197607292006041011) P S.T.

 $(70)\%(5) + (30)\%(4,75) = 4,925$ 

2) Afrizal Yunanto, S.T., M.Si

 $(70)\%(5) + (30)\%(4,25) = 4,775$ 

3) Agus Setiyawan, A.Md.

 $(70)\%(3,25) + (30)\%(4,25) = 3,5$ 

5. Perangkingan

Setelah melakukan proses perhitungan nilai total seluruh aspek untuk Pokja, tahap selanjutnya yang dilakukan adalah tahap penentuan ranking, dimana tahap ini merupakan tahap terakhir dalam proses penentuan dengan menggunakan metode *profile matching.* Penentuan ranking tersebut mengacu pada hasil perhitungan nilai total. hasil perhitungan nilai total di urutkan dari nilai tertinggi ke nilai terendah.

# **3.2 Perancangan Sistem**

Sebelum membangun sistem pendukung keputusan, tahap yang harus dilakukan adalah tahap perancangan. Tahap perancangan sistem merupakan tahap untuk merancang sistem yang baik, yaitu meliputi langkah-langkah operasi dalam pengolahan data dan prosedur untuk mendukung operasi sistem.

Kegiatan yang dilakukan dalam tahap ini yaitu merancang atau mendesain sistem, mendesain permodelan sistem, mengenali dan mendefinisikan masalah pembuatan sistem, dan alternatif pemecahannya apabila terdapat permasalahan. Rancangan sistem merupakan tahapan untuk mempermudah dalam penentuan *input* dan *output* sistem. Penggunaan alat dalam perancangan diharapkan dapat menyederhanakan sistem yang rumit menjadi bagian-bagian yang sederhana. Penyederhanaan sistem perlu supaya sistem menjadi mudah dipahami dan dikembangkan.

#### **3.2.1 CD (***Context Diagram***)**

*Context Diagram* ini menggambarkan sistem secara garis besar dengan memperlihatkan masukan, proses dan keluaran dari sistem yang akan dirancang. *Context Diagram* dari SPK Pemilihan Pokja ULP, diagram seperti pada Gambar 3.3.

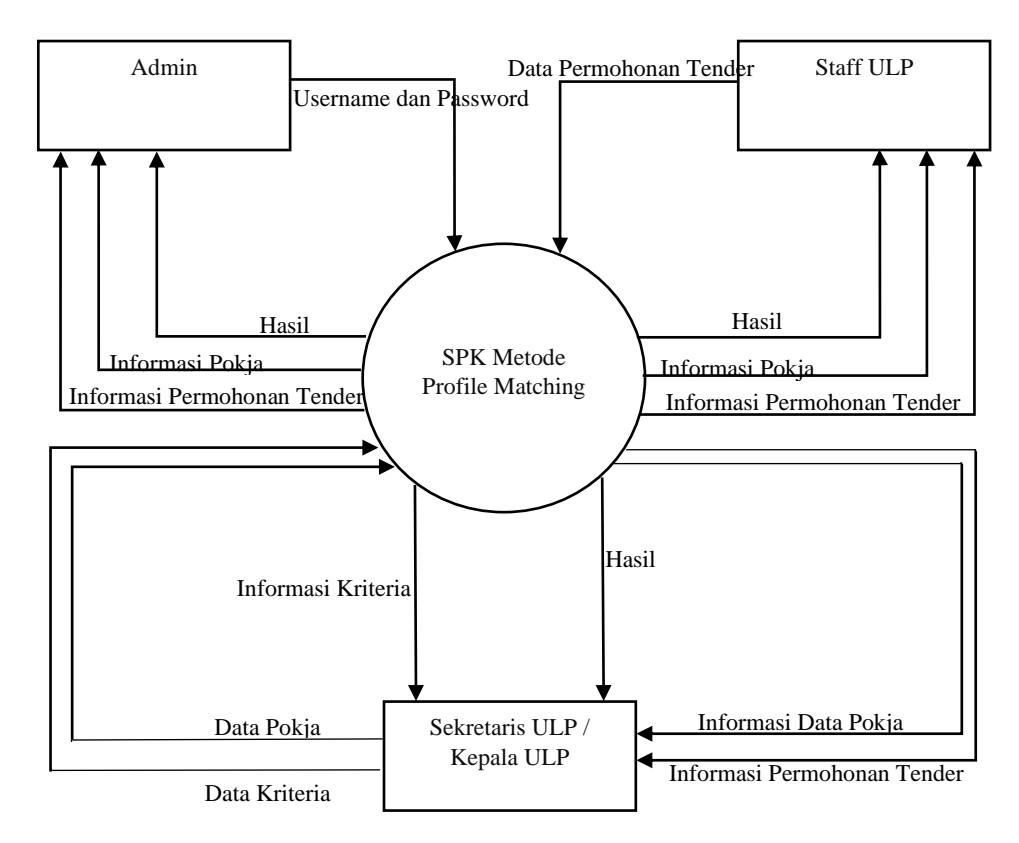

Gambar 3.4 *Context Diagram* SPK Metode *Profile Matching*

### **3.2.2 DFD (***Data Flow Diagram***)**

DFD merupakan pengembangan dari *Contex Diagram* yang terdiri dari DFD level 0 dan level 1. DFD pada sistem pendukung keputusan pemilihan pokja ini adalah sebagai berikut.

## **3.2.2.1 DFD Level 0 SPK Pemilihan Pokja**

DFD level 0 pada sistem pendukung keputusan pemilihan pokja seperti pada Gambar 3.4.

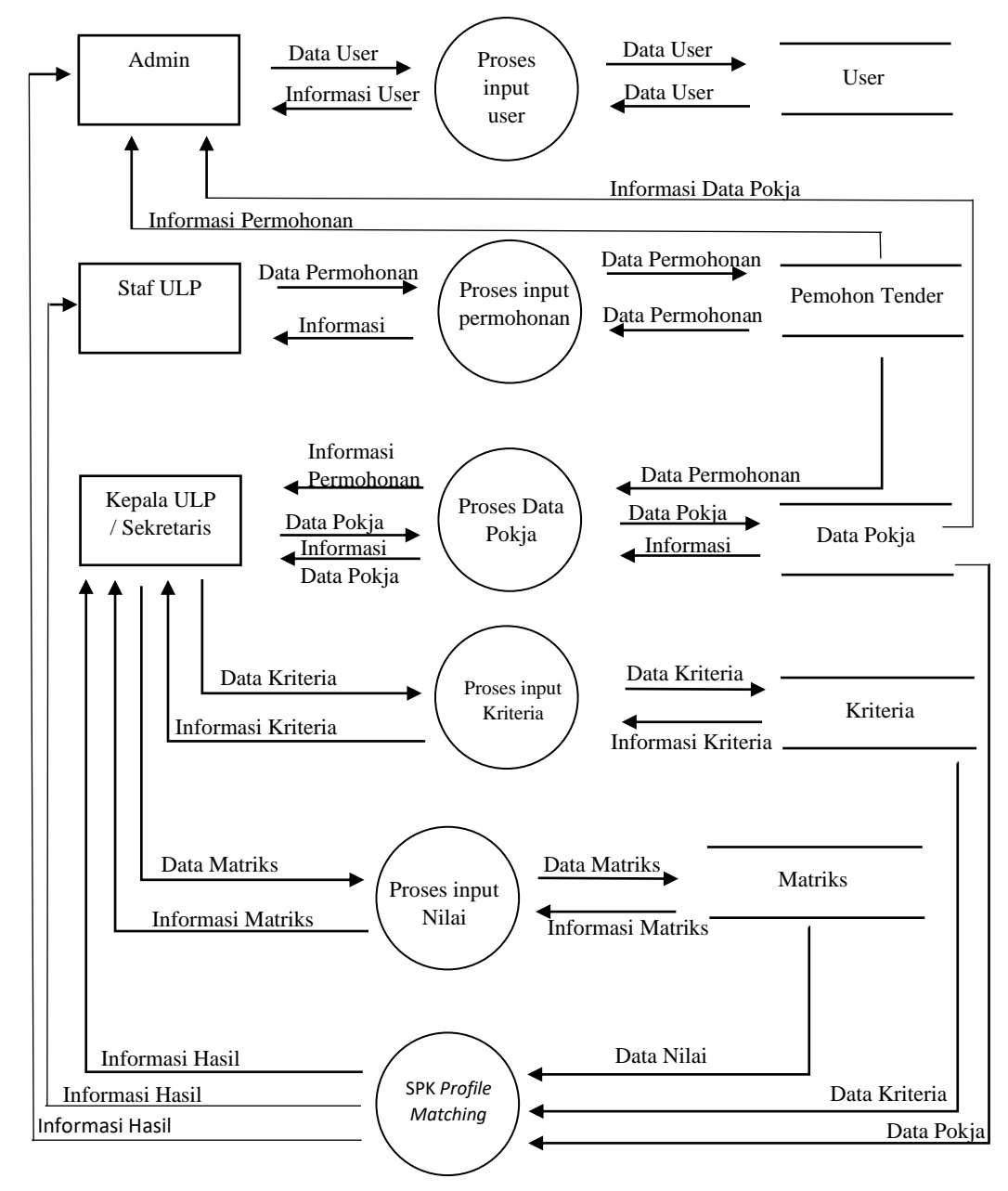

Gambar 3.4 DFD Level 0 SPK Pemilihan Pokja

#### **3.2.2.2 DFD Level 1** *Input* **Permohonan Tender**

Prose *input* data Permohonan dijabarkan ke dalam DFD level 1 *Input* Permohonan seperti pada Gambar 3.5

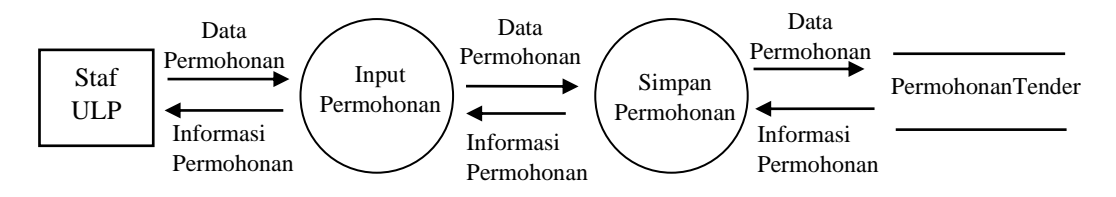

Gambar3.5 DFD Level 1 Input Permohonan Tender

# **3.2.2.3 DFD Level 1** *Input* **Data Pokja**

Prose *input* data pokja dijabarkan ke dalam DFD level 1 *Input* Usulan seperti pada Gambar 3.

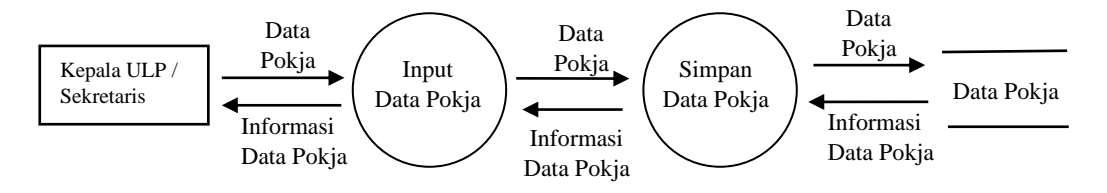

Gambar 3.6 DFD Level 1 Input Data Pokja

#### **3.2.2.4 DFD Level 1** *Input* **Aspek**

Proses *input* kriteria dijabarkan pada DFD Level 1 *Input* kriteria dijelaskan

```
pada Gambar 3.7
```
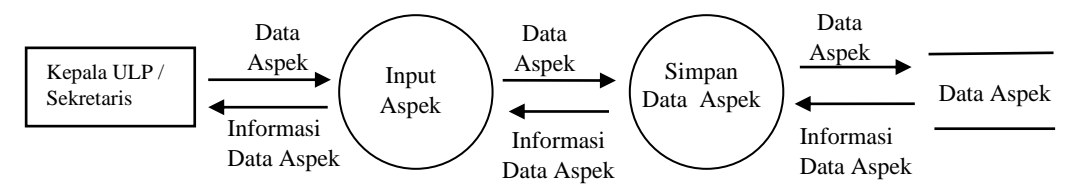

Gambar 3.7 DFD Level 1 Input Kriteria

#### **3.2.2.5 DFD Level 1 Proses Penilaian**

Proses penilaian merupakan proses dimana Kepala ULP atau Sekretaris ULP memasukkan nilai setiap usulan berdasarkan kriteria yang sudah ditentukan. Nilai yang dimasukkan akan disimpan ke dalam *database* tabel Matriks Nilai. Proses penilaian dijabarkan pada DFD Level 1 *Input* Nilai dijelaskan pada Gambar 3.8

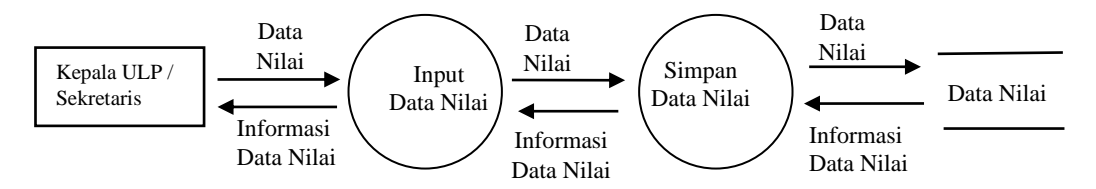

Gambar 3.8 DFD Level 1 Proses Penilaian

#### **3.2.2.6 DFD Level 2 Proses Perhitungan** *Profile Matching*

Proses penghitungan nilai usulan merupakan tahapan yang dilakukan setelah proses penilaian usulan oleh Kepala ULP atau Sekretaris ULP ke dalam *database* tabel Matriks Nilai seperti pada Gambar 3.8

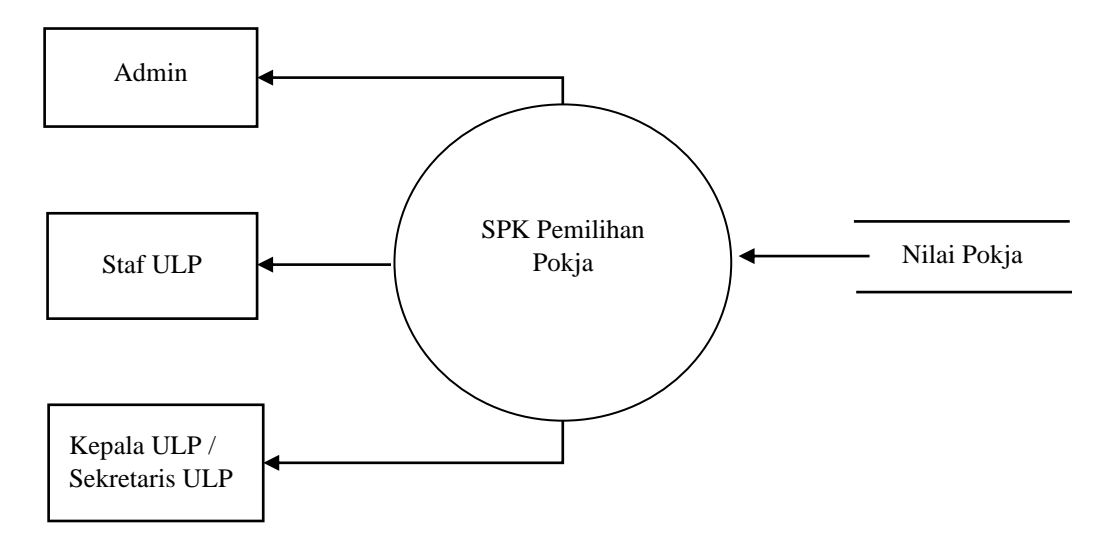

Gambar 3.9 DFD Level 2 Proses Perhitungan *Profile Matching*

Gambar 3.9. merupakan proses dimana nilai Pokja pada tabel matriks dihitung dengan metode *profile matching*. Nilai pada tabel matriks kemudian dilakukan operasi Pemetaan Gap kompetensi, yaitu nilai profil pokja dikurangi nilai profil pokja yang diharapkan. Nilai Gap Kompetensi kemudian dilakukan pembobotan pada tiap aspek masing-masing nilai sehingga dihasilkan nilai akhir yang digunakan untuk menentukan rangking Pokja yang akan dipilih.

# **3.3 Perancangan Basis Data**

Tahap yang harus dilakukan selanjutnya adalah tahap perancangan *database*. Perancangan basis data untuk Sistem Pendukung Keputusan Pemilihan Pokja adalah sebagai berikut:

# **3.3.1 Relasi Antar Tabel**

Relasi antar tabel pada *database* Sistem Pendukung Keputusan Pemilihan Pokja ditunjukkan pada Gambar 3.10.

Adapun gambar relasi antar tabel dapat dilihat pada Gambar 3.10

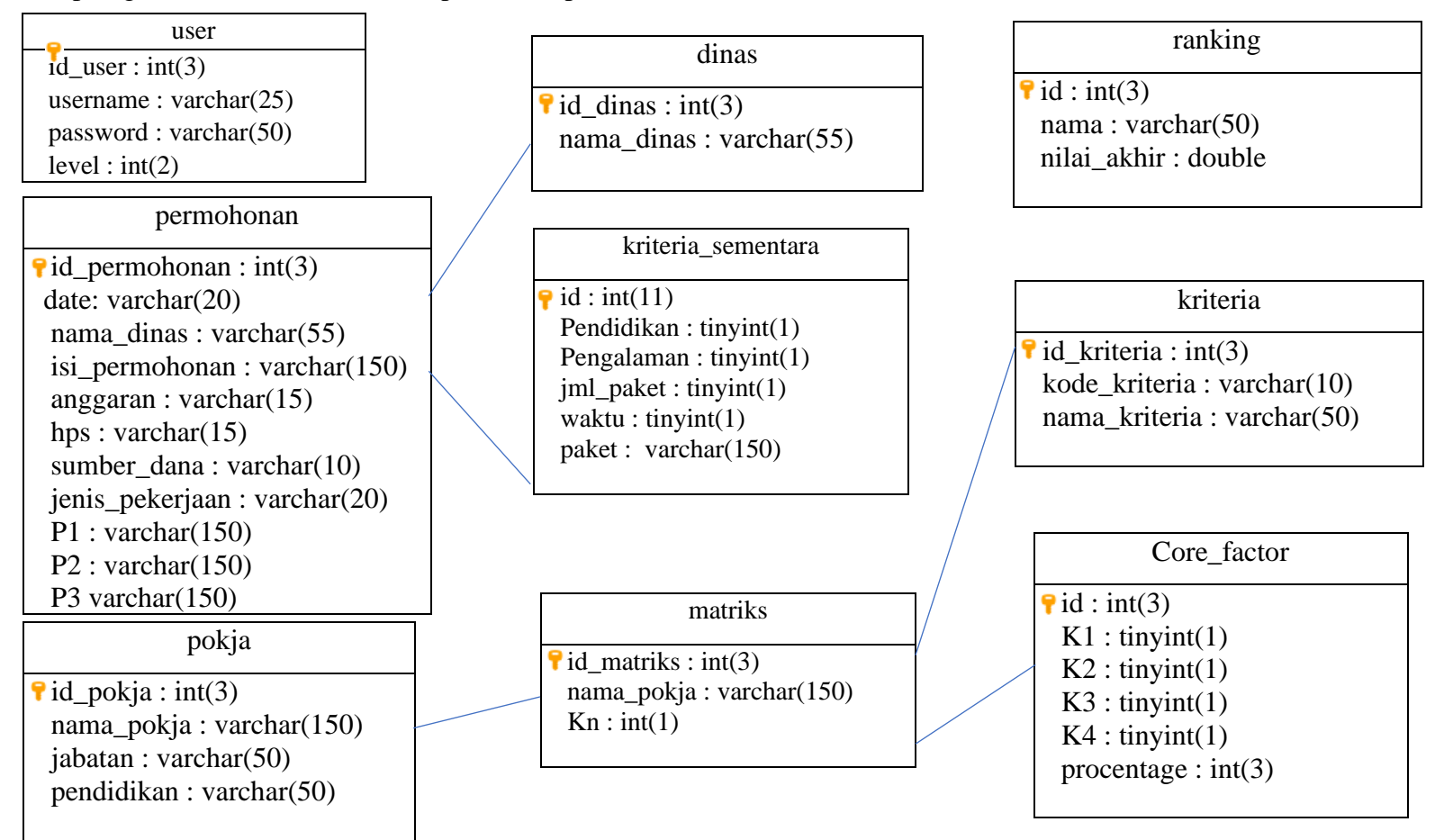

Gambar 3.10 Relasi Antar Tabel

## **3.3.2 ERD (***Entity Relationship Diagram***)**

Terdapat beberapa entitas pada diagram ERD yaitu *user*, permohonan, kriteria, pokja, matriks, *core factor* dan rangking. Dinas akan mengajukan permohonan untuk diproses tender, sedangkan staf ULP akan memasukkan data permohonan tersebut. Sekretaris ULP/Kepala ULP akan memasukkan data Pokja, kriteria dan nilai matriks, nilai *core factor* ditentukan berdasarkan jenis permohonan yang masuk ke ULP.

*Entity Relationship Diagram* (ERD) dari Sistem Pendukung Keputusan Pemilihan Pokja ULP Kota Salatiga, ditunjukkan pada Gambar 3.11.

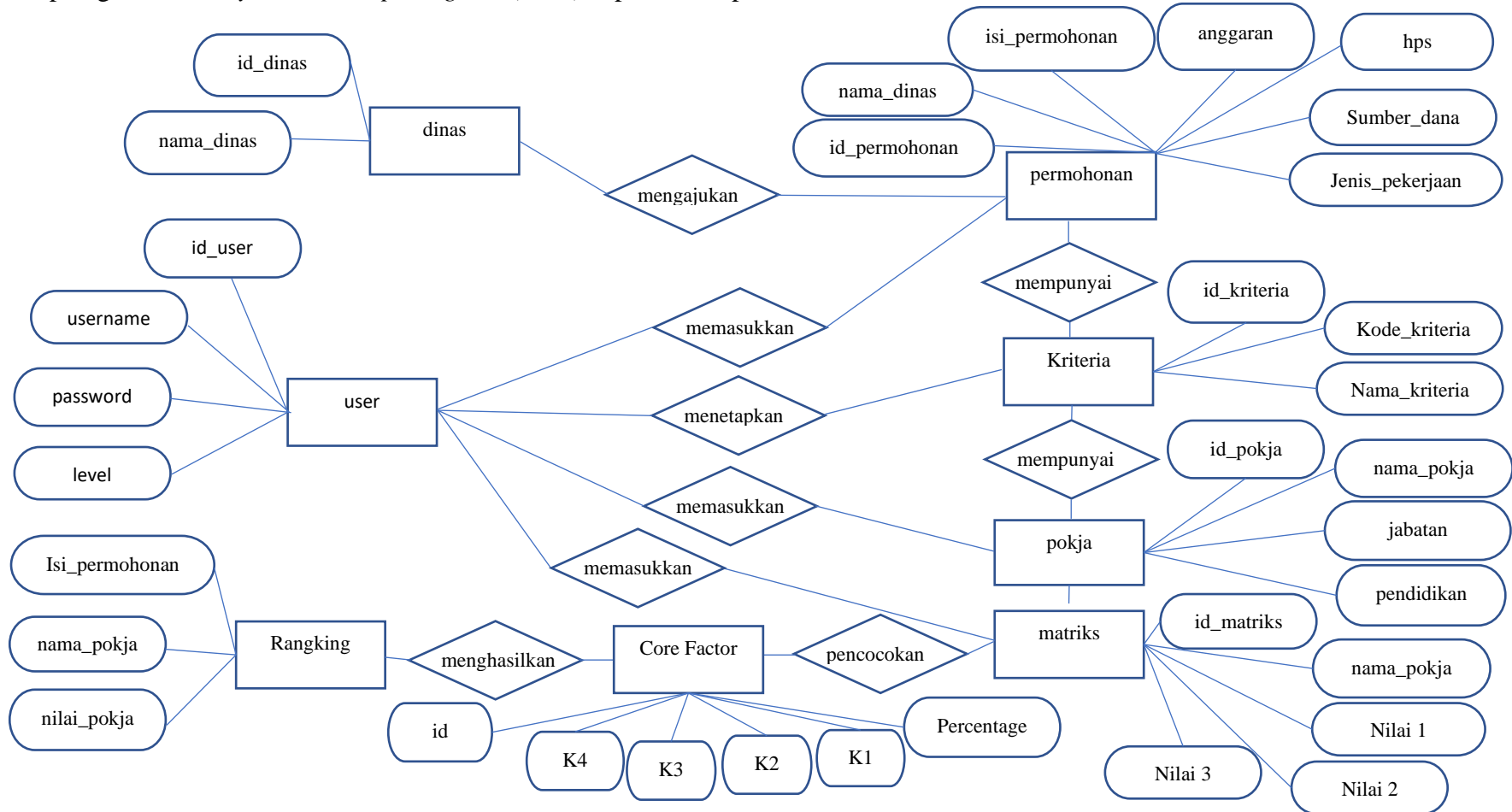

Adapun gambar *Entity Relationship Diagram* (ERD) dapat dilihat pada Gambar 3.11.

Gambar 3.11 ERD SPK pemilihan Pokja

Terdapat beberapa entitas pada diagram ERD yaitu *user*, dinas, permohonan, aspek, pokja, dan matriks. Pada entitas *user* terbagi menjadi 2 bagian yaitu Kepala ULP / Sekretaris ULP yang dapat memberi nilai pada aspek dan menambah pokja. Sedangkan *user* Staff dapat memasukkan permohonan pada sistem. Nilai aspek adalah nilai yang akan diproses untuk menghasilkan nilai akhir yang dilakukan dengan pencocokan nilai pokja. Nilai akhir adalah keluaran yang dihasilkan pada sistem pendukung keputusan pemilihan pokja, sebagai dasar memutuskan usulan pokja yang diinginkan.

#### **3.3.3** *Database* **Pemilihan Pokja**

*Database* sistem pendukung keputusan Pemilihan Pokja ULP mempunyai 9 (Sembilan) tabel yang digunakan, antara lain sebagai berikut.

a. Tabel *User*

Tabel *User* merupakan tabel yang digunakan untuk menyimpan data *user* untuk melakukan *login* ke sistem. Tabel *User* digunakan untuk menyimpan data administrator dan *user* untuk *login* ke sistem. Struktur dari tabel *User* seperti pada Tabel 3.8.

| Nama Field | Tipe Data | Ukuran | Keterangan                                                                                                    |
|------------|-----------|--------|----------------------------------------------------------------------------------------------------|
| id user    | Integer   | 3      | Primary Key                                                                                                    |
| username   | Varchar   | 25     | Nama <i>user</i>                                                                                                    |
| password   | Varchar   | 50     | Password                                                                                                    |
| level      | integer   | 2      | Level <i>user</i> terdiri dari <i>user</i> level 1<br>untuk Kepala ULP dan Sekretaris<br>ULP, user level 2 untuk staf. |

Tabel 3.8. Struktur Tabel *User* pada *Database*

### b. Tabel Permohonan

Tabel Usulan merupakan tabel berisi Permohonan yang diajukan oleh Dinas untuk dilaksanakan Tender. Data pada tabel Permohonan akan menjadi data dasar penentuan tabel matriks, yang akan dinilai berdasarkan nilai Aspek Pokja. Tabel Usulan digunakan untuk menyimpan data Permohonan yang dimasukkan oleh *user* ke dalam sistem. *User* yang bertugas memasukkan data Permohonan adalah *user* level 2 yaitu Staf. Sedangkan *user* level 1 yaitu Kepala ULP dan Sekertaris ULP hanya memiliki akses melihat data Permohonan, karena memasukkan data merupakan tugas dari Staff. Tabel Permohonan memiliki struktur tabel seperti pada Tabel 3.9.

| Nama Field      | Tipe Data | <b>Ukuran Field</b> | Keterangan                        |
|-----------------|-----------|---------------------|-----------------------------------|
| id_permohonan   | Integer   | 3                   | Primary Key                       |
| nama_dinas      | Varchar   | 55                  | Nama dinas pengusul               |
| isi_permohonan  | Varchar   | 150                 | Judul Permohonan                  |
| anggaran        | Varchar   | 50                  | Jumlah anggaran                   |
| hps             | Varchar   | 15                  | Perkiraan anggaran yang digunakan |
| sumber_dana     | Varchar   | 10                  | Sumber dana                       |
| Jenis_Pekerjaan | Varchar   | 20                  | Jenis pekerjaan                   |
| P <sub>1</sub>  | Varchar   | 150                 | Nama pokja yang dipilih           |
| P <sub>2</sub>  | Varchar   | 150                 | Nama pokja yang dipilih           |
| P <sub>3</sub>  | Varchar   | 150                 | Nama pokja yang dipilih           |

Tabel 3.9. Struktur Tabel Permohonan pada *Database*

# c. Tabel Dinas

Tabel berisi data dinas pada wilayah Kota Salatiga. Tabel Dinas merupakan data dari Dinas yang mengajukan permohonan. Struktur tabel dari Tabel Dinas seperti pada Tabel 3.10.

Tabel 3.10. Struktur Tabel Dinas pada *Database*

| Nama Field | Tipe Data | Ukuran | Keterangan         |
|------------|-----------|--------|--------------------|
| id dinas   | Integer   |        | <i>Primary Key</i> |
| nama dinas | Varchar   |        | Nama dinas         |

# d. Tabel Kriteria

Tabel Kriteria berisi data Kriteria untuk menilai Pokja. Setiap kriteria pada tabel kriteria memiliki nilai preferensi masing-masing. Struktur dari tabel Kriteria seperti pada Tabel 3.11.

| Nama Field    | Tipe Data | Ukuran | Keterangan                 |
|---------------|-----------|--------|----------------------------|
| id kriteria   | Integer   |        | Primary Key                |
| kode kriteria | Varchar   |        | Inisial Kriteria           |
| nama kriteria | Varchar   | 50     | Deskripsi singkat Kriteria |

Tabel 3.11. Struktur Tabel Kriteria pada *Database*

#### e. Tabel Matriks

Tabel matriks adalah tabel digunakan *user* untuk memasukkan nilai Pokja berdasarkan kriteria yang telah dimasukkan pada tabel Aspek. Nilai pada tabel matriks ini sebagai isi dari nilai awal yang digunakan untuk proses penghitungan dengan metode *profile matching.* Tabel Matriks menyimpan data nilai setiap Pokja kedalam *database*. Data Pokja dari tabel matriks akan ditampilkan sebagai baris pada tabel matriks. Data Aspek dari tabel Aspek akan ditampilkan sebagai kolom. Kolom pada tabel matriks merupakan kolom yang bersifat dinamis karena menyesuaikan jumlah Aspek kriteria yang dimasukkan oleh *user* dalam hal ini Kepala ULP atau Sekretaris ULP. Struktur pada tabel Matriks seperti pada Tabel 3.12.

| Nama Field | Tipe Data | Ukuran | Keterangan                                                                                                    |
|------------|-----------|--------|----------------------------------------------------------------------------------------------------|
| id matriks | Integer   | 3      | Primary Key                                                                                                    |
| nama_pokja | Varchar   | 150    | Kolom berisi data nama pokja dari<br>Tabel pokja pada <i>field</i> nama_pokja                                                                                                    |
| Kn         | Integer   |        | Kolom berisi Aspek kriteria K dari<br>data tabel Aspek. Jumlah kolom<br>kriteria K sesuai dengan jumlah<br>kriteria ( <i>n</i> kriteria)<br>yang<br>dimasukkan oleh <i>user</i> pada tabel<br>kriteria. Pada kolom ini user yaitu<br>Kepala ULP atau Sekretaris ULP<br>memasukkan nilai setiap Pokja<br>berdasarkan Aspek kriteria. |

Tabel 3.12. Struktur Tabel Matriks Nilai pada *Database*

## f. Tabel Kriteria Sementara

Tabel kriteria sementara adalah tabel digunakan *user* untuk memasukkan nilai Pokja yang diinginkan, pada tabel kriteria sementara ini sebagai isi dari nilai yang digunakan untuk mencari gap penghitungan dengan metode *profile matching.* Tabel kriteria sementara menyimpan data nilai pokja yang diinginkan ke dalam *database*. Struktur pada tabel Kriteria Sementara seperti pada Tabel 3.13.

| Nama Field | Tipe Data | Ukuran       | Keterangan                                                                                                    |
|------------|-----------|--------------|----------------------------------------------------------------------------------------------------|
| id         | Integer   | 11           | Primary Key                                                                                                    |
| pendidikan | Varchar   | 150          | Nilai kriteria yang dimasukkan oleh<br>Kepala ULP atau Sekretaris ULP,<br>nilai profil kriteria pokja<br>yang<br>diingikan         |
| pengalaman | Tinyint   | 1            | Nilai kriteria yang dimasukkan oleh<br>Kepala ULP atau Sekretaris ULP,<br>nilai profil kriteria pokja<br>yang<br>diingikan.        |
| jml_paket  | Tinyint   | 1            | Nilai kriteria yang dimasukkan oleh<br>Kepala ULP atau Sekretaris ULP,<br>nilai profil kriteria pokja yang<br>diingikan.           |
| waktu      | Tinyint   | $\mathbf{1}$ | Nilai kriteria yang dimasukkan oleh<br>Kepala ULP atau Sekretaris ULP,<br>nilai profil kriteria pokja<br>yang<br>diingikan.        |
| paket      | Varchar   | 150          | Nama paket yang dipilih oleh<br>Kepala ULP atau Sekretaris ULP,<br>untuk ditentukan pokja yang akan<br>mengerjakan paket tersebut. |

Tabel 3.13. Struktur Tabel Kriteria Sementara pada *Database*

#### *g. Core factor*

Tabel *Core Factor* digunakan untuk menentukan *core factor* dan *secondary factor* pada saat input data kriteria pokja yang diingikan dalam sistem. *Input* data *core fact*or dan *secondary factor* dibatasi hanya pada *user* level 1, yaitu Kepala ULP atau Sekertaris ULP, karena Penentuan kriteria merupakan kebijakan penuh dari pimpinan. Struktur pada tabel *core factor* seperti pada Tabel 3.14.

| Nama Field     | Tipe Data | Ukuran | Keterangan                                           |
|----------------|-----------|--------|------------------------------------------------------|
| id             | Integer   | 3      | Primary Key                                          |
| K1             | Tinyint   |        | Kolom berisi core factor<br>atau<br>secondary factor |
| K2             | Tinyint   |        | Kolom berisi core factor<br>atau<br>secondary factor |
| K <sub>3</sub> | Tinyint   |        | Kolom berisi core factor<br>atau<br>secondary factor |
| K <sub>4</sub> | Tinyint   |        | Kolom berisi core factor<br>atau<br>secondary factor |
| percentage     | Integer   | 3      | Kolom berisi jumlah persentase<br>yang di inputkan   |

Tabel 3.14. Struktur Tabel *Core Factor* pada *Database*

#### h. Tabel Pokja

Tabel berisi data nama Pokja yang ada di ULP Kota Salatiga. Tabel Pokja merupakan data pokja meliputi nama pokja, jabatan dan pendidikan pokja. Struktur tabel dari Tabel Pokja seperti pada Tabel 3.15.

Tabel 3.15. Struktur Tabel Pokja pada *Database*

| Nama Field | Tipe Data | Ukuran | Keterangan       |
|------------|-----------|--------|------------------|
| id_pokja   | Integer   |        | Primary Key      |
| nama_pokja | Varchar   | 150    | Nama Pokja       |
| jabatan    | Varchar   | 50     | Jabatan Pokja    |
| pendidikan | Varchar   | 50     | Pendidikan Pokja |

#### **3.4 Perancangan Antarmuka (***Interface)*

## **3.4.1 Halaman** *Login*

Desain *layout* halaman *login*. didesain bagi admin dan *user* untuk masuk pada sistem aplikasi menggunakan *username* dan *password* masing-masing. Halaman *login* merupakan halaman yang pertama kali diakses oleh *user*. Pada halaman login, *user* diharuskan memasukkan "*username*" dan "*password*" yang benar. Apabila *user* tidak memasukkan data dengan benar, maka akan terdapat peringatan bagi *user*dan gagal melakukan *login.* Jika berhasil maka *user* akan menuju ke halaman utama*.* Desain tampilan seperti pada Gambar 3.12.

Adapun desain tampilan halaman login seperti pada Gambar 3.12.

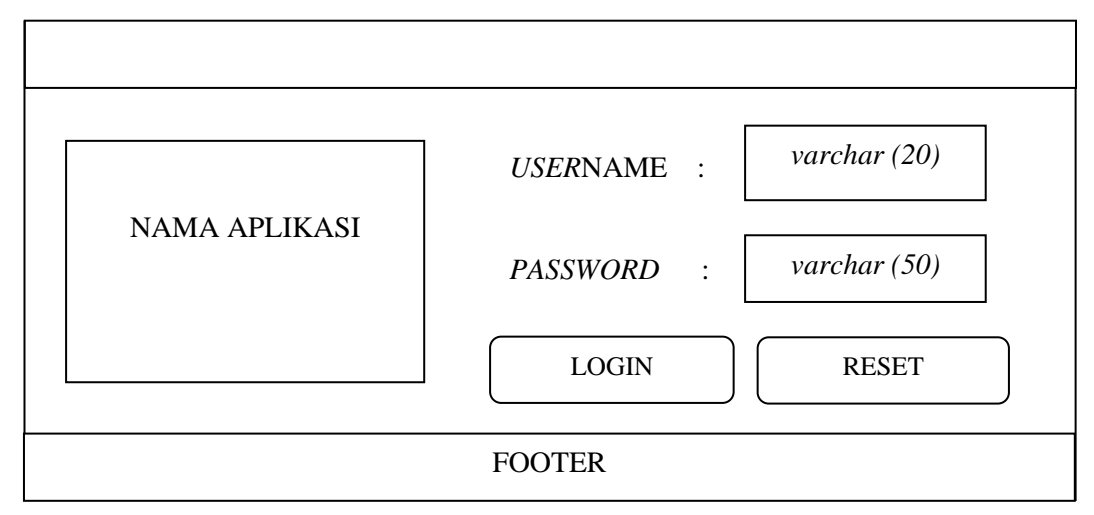

Gambar 3.12. Desain Tampilan Halaman *Login*

# **3.4.2 Halaman Utama**

Halaman yang muncul pertama kali setelah *user* login. Halaman ini berisi tentang gambar alur proses pengoperasian sistem pendukung keputusan pemilihan pokja. Desain tampilan dapat dilihat pada Gambar 3.13.

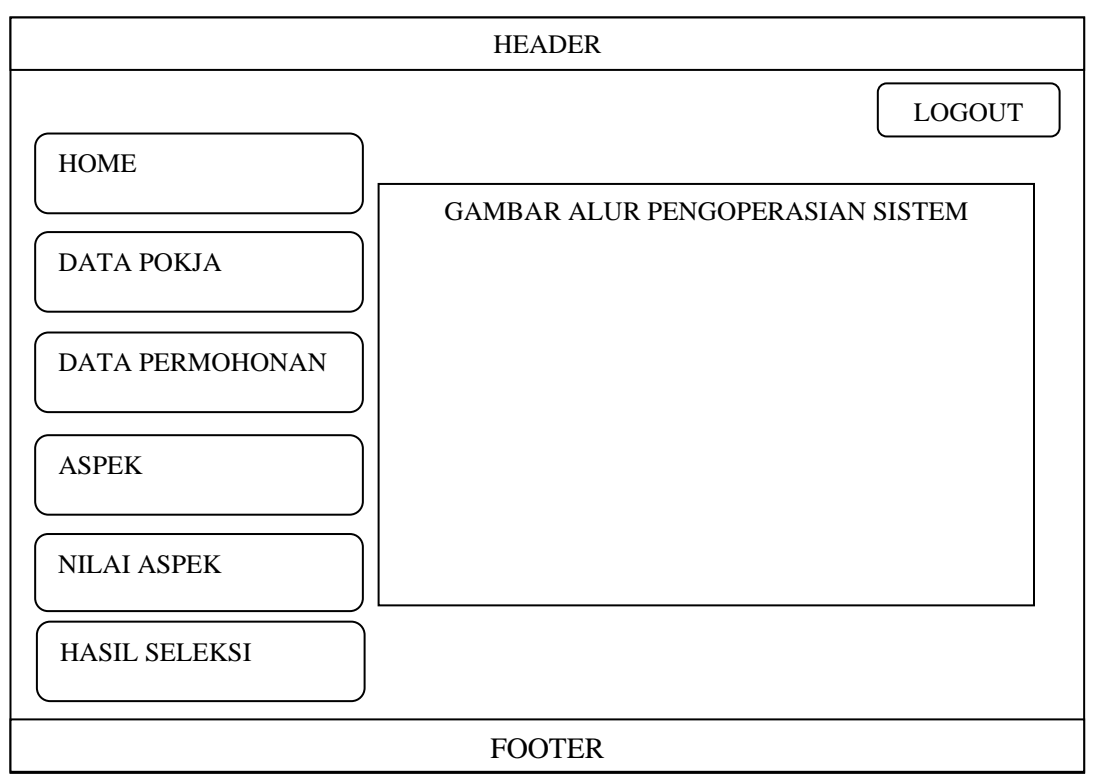

Gambar 3.13. Desain Tampilan Halaman Utama

## **3.4.3 Halaman Data** *User*

Halaman yang menampilkan data *user* yang ada di sistem. Halaman ini hanya dapat di akses oleh *user* level admin, administrator meiliki hak untuk menambah mengedit dan menghapus *user*. Desain tampilan dapat dilihat pada Gambar 3.14.

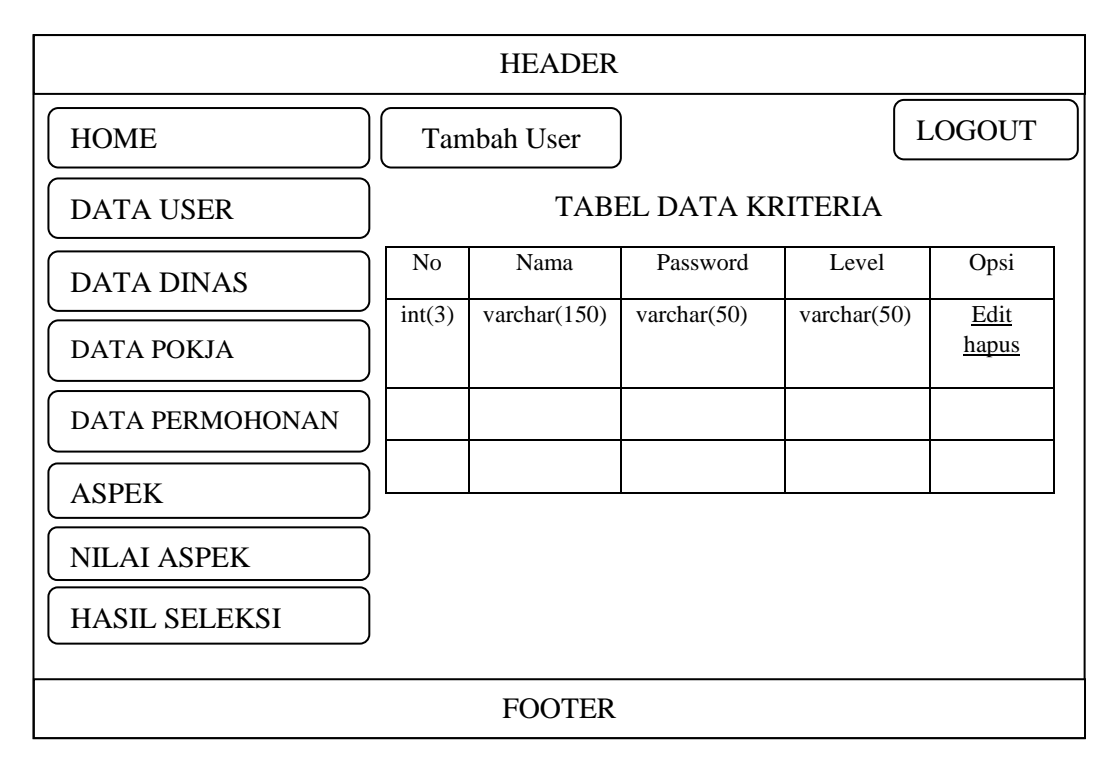

Gambar 3.14. Desain Tampilan Halaman Data *User*

# **3.4.4 Halaman Tambah Data dan Edit** *User*

Halaman ini menampilkan *form* untuk menambah dan mengedit *password user*. Halaman tambah *user* dan edit *user* memiliki tampilan yang sama. Desain tampilan dapat dilihat pada Gambar 3.15.

Adapun desain tampilan halaman tambah dan edit *user* ditunjukkan pada Gambar 3.15.

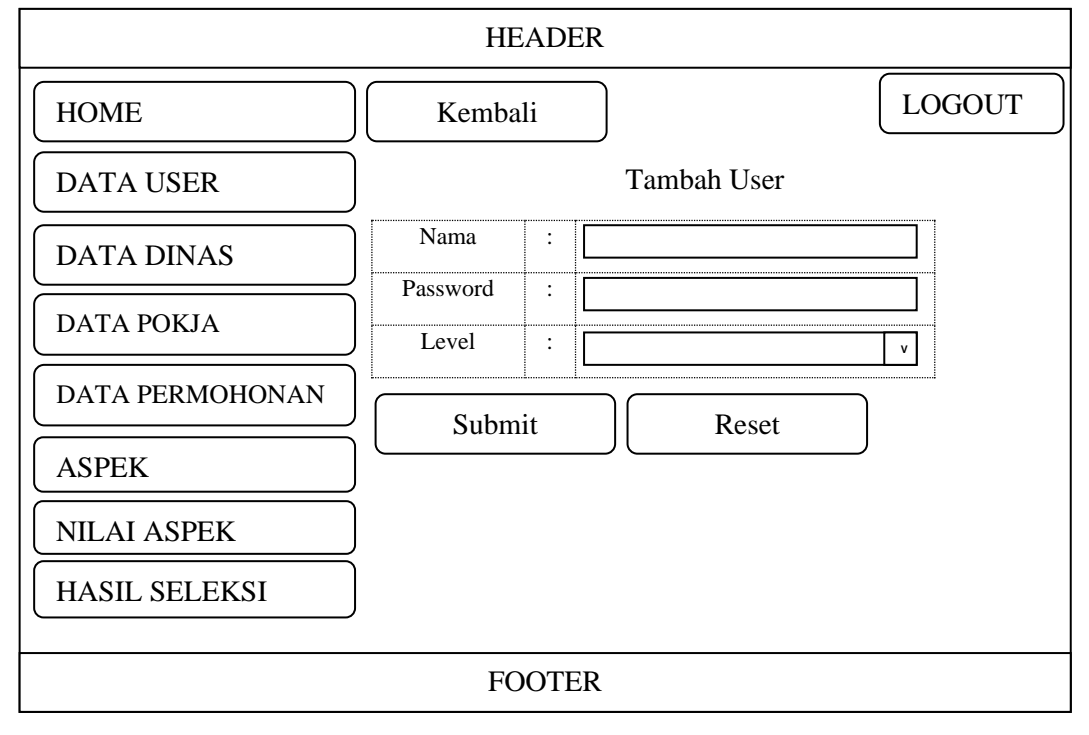

Gambar 3.15. Desain Tampilan Halaman Tambah dan Edit *User*

# **3.4.5 Halaman Ubah Password**

Halaman ini menampilkan *form* untuk merubah password *user*. Halaman ubah *password* menampilkan inputan berupa *password* lama, *password* baru dan inputan ulangi *password* baru. Desain tampilan dapat dilihat pada Gambar 3.16.

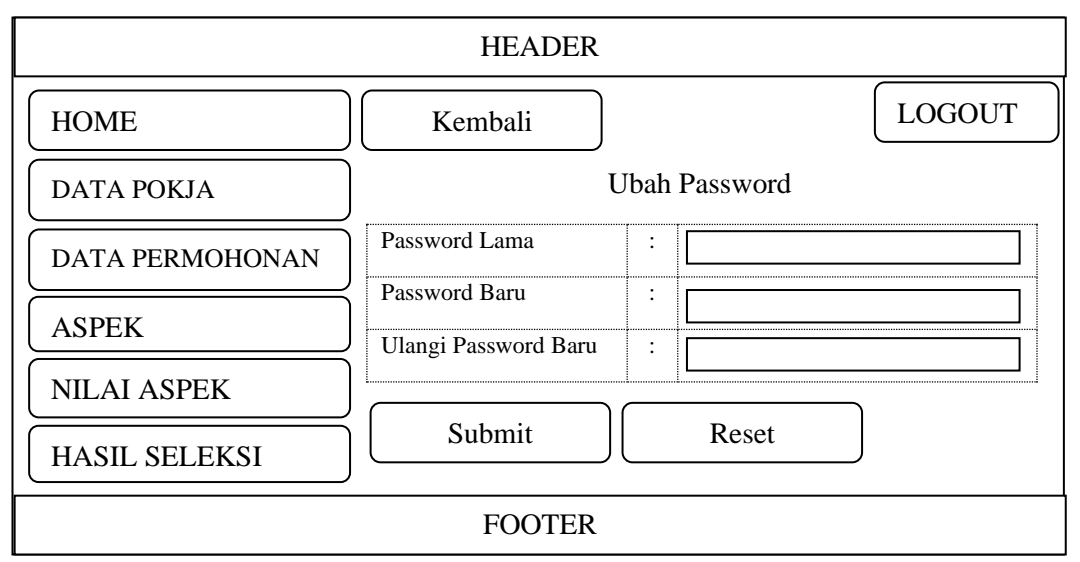

Gambar 3.16. Desain Tampilan Halaman Ubah *Password*

#### **3.4.6 Halaman Data Pokja**

Halaman untuk memasukkan dan menampilkan data Pokja. Tugas dari Kepala ULP dan Sekretaris ULP adalah memasukkan data pokja, sehingga hak akses untuk memasukkan dan mengedit data hanya dapat dilakukan oleh *user* level 1 yaitu Kepala ULP dan Sekretaris ULP. *User* level 2 dalam hal ini staf hanya memiliki hak akses melihat data pokja. Desain tampilan dapat dilihat pada Gambar 3.17.

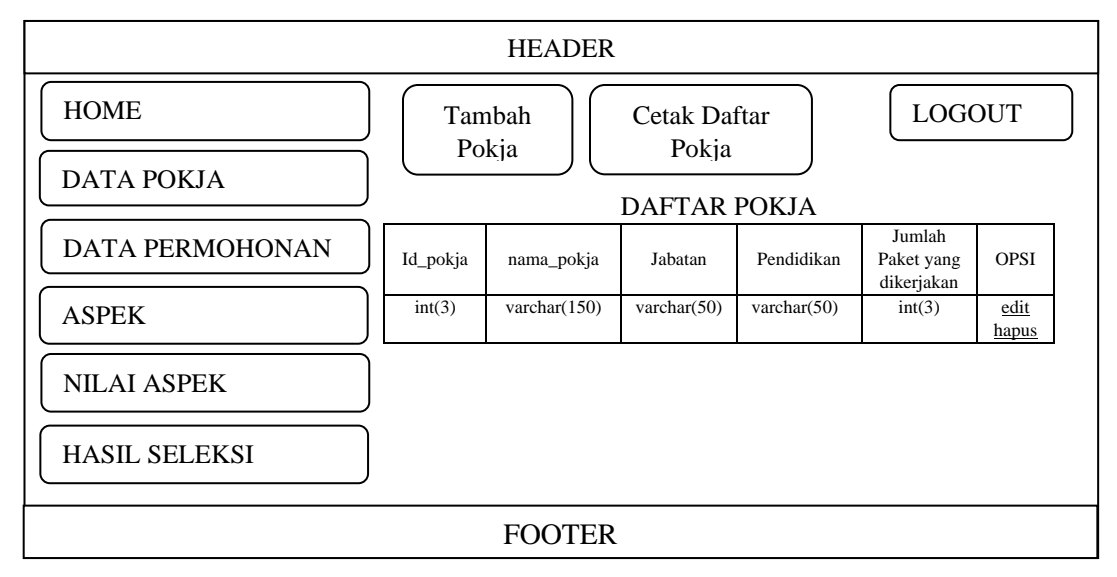

Gambar 3.17. Desain Tampilan Halaman Data Pokja

#### **3.4.7 Halaman Tambah dan Edit Data Pokja**

*User* level 1 dalam hal ini Kepala ULP atau Sekretaris memiliki hak akses melihat, menambah dan mengedit data Pokja. Halaman tambah dan edit data pokja memiliki tampilan yang sama yaitu berupa inputan nama, jabatan, pendidikan. Desain tampilan tambah dan edit data pokja seperti pada Gambar 3.18.

Adapun desain tampilan halaman tambah dan edit data pokja ditunjukkan pada Gambar 3.18.

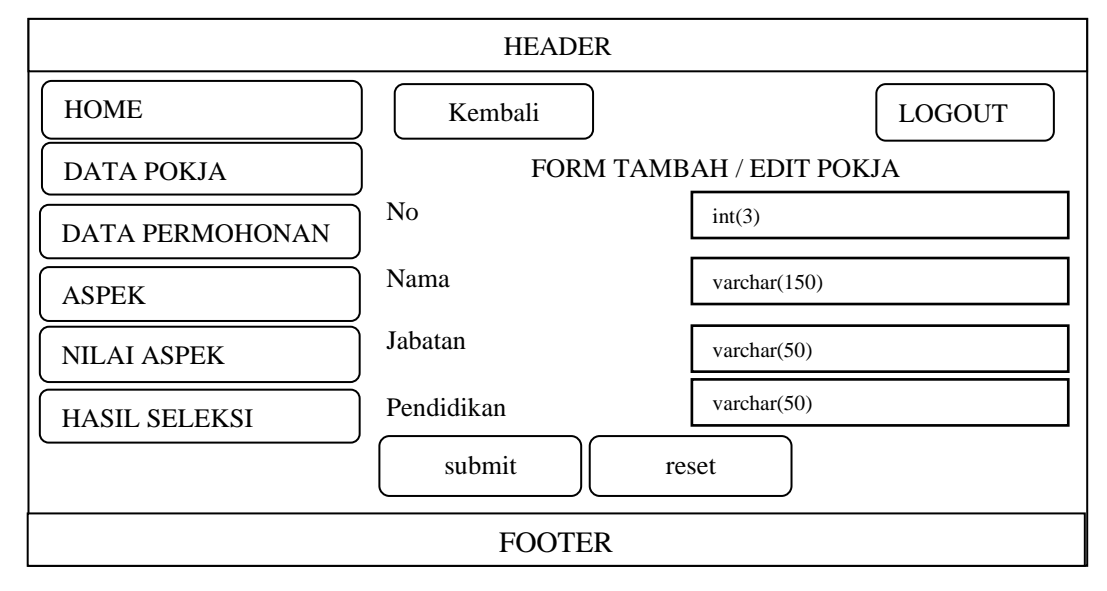

Gambar 3.18. Desain Tampilan Tambah dan Edit Data Pokja

## **3.4.8 Halaman Data Permohonan**

Halaman Permohonan dan menampilkan data Permohonan. *User* level 1 dalam hal ini Kepala ULP dan Sekretaris ULP memiliki hak akses untuk melihat data Permohonan dan melakukan pemilihan pokja dengan menekan tombol opsi pilih pokja, *User* level 2 dalam hal ini staf ULP memiliki hak akses melihat, menambah dan mengedit data permohonan Desain tampilan seperti pada Gambar 3.19.

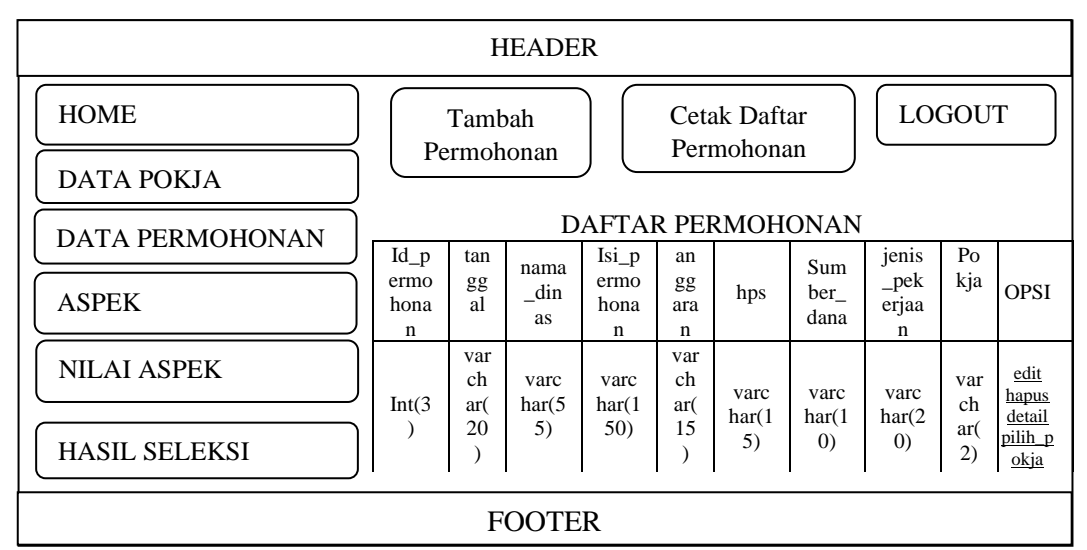

Gambar 3.19. Desain Tampilan Halaman Data Permohonan

# **3.4.9 Halaman Tambah dan Edit Data Permohonan**

Halaman tambah dan edit data pokja memiliki tampilan yang sama. *User* level 2 dalam hal ini staf ULP dapat menambah dan mengedit data permohonan Desain tampilan tambah dan edit data permohonan seperti pada Gambar 3.20.

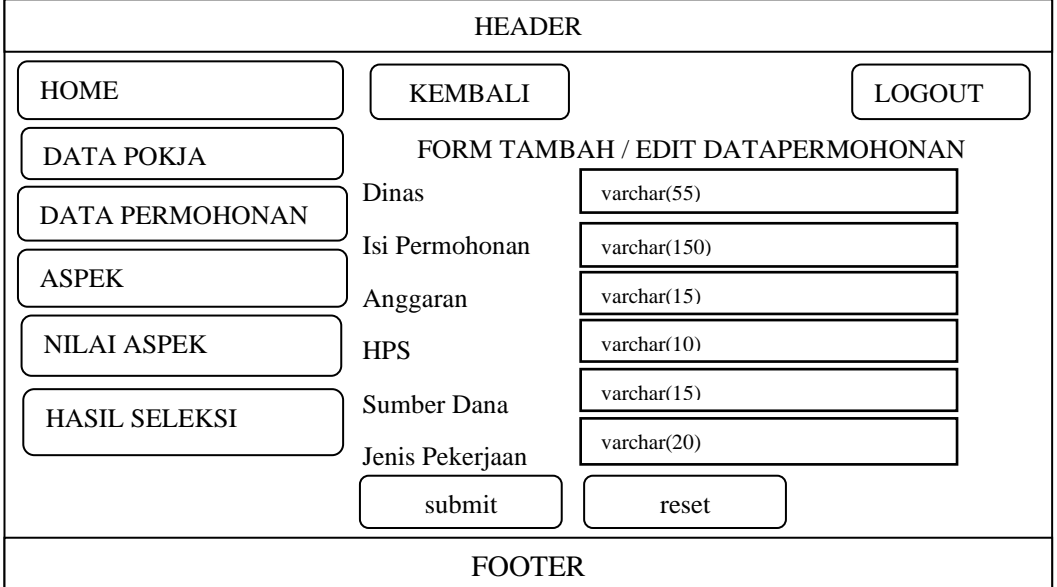

Gambar 3.20. Desain Tampilan Halaman Tambah dan Edit Data Permohonan

#### **3.4.10 Halaman Detail Data Permohonan**

Halaman detail data permohonan menampilkan data detail salah satu permohonan. Desain tampilan detail permohonan seperti pada Gambar 3.21.

| <b>HEADER</b>          |                  |                      |                          |  |  |  |
|------------------------|------------------|----------------------|--------------------------|--|--|--|
| <b>HOME</b>            | kembali          | <b>LOGOUT</b>        |                          |  |  |  |
| <b>DATA POKJA</b>      |                  |                      | <b>DETAIL PERMOHONAN</b> |  |  |  |
|                        | Permohonan Nomor | ÷                    | int(3)                   |  |  |  |
| <b>DATA PERMOHONAN</b> | Asal Permohonan  | $\ddot{\cdot}$       | varchar $(55)$           |  |  |  |
|                        | Isi Permohonan   | $\ddot{\phantom{a}}$ | varchar $(150)$          |  |  |  |
| <b>ASPEK</b>           | Anggaran         |                      | varchar $(15)$           |  |  |  |
|                        | <b>HPS</b>       |                      | varchar $(15)$           |  |  |  |
| <b>NILAI ASPEK</b>     | Sumber Dana      | $\ddot{\phantom{a}}$ | varchar $(10)$           |  |  |  |
|                        | Pokja 1          | $\ddot{\phantom{a}}$ | varchar $(150)$          |  |  |  |
|                        | Pokja 2          | $\ddot{\phantom{a}}$ | varchar $(150)$          |  |  |  |
| <b>HASIL SELEKSI</b>   | Pokja 3          | $\ddot{\cdot}$       | varchar $(150)$          |  |  |  |
|                        |                  |                      |                          |  |  |  |
| <b>FOOTER</b>          |                  |                      |                          |  |  |  |

Gambar 3.21. Desain Tampilan Halaman Detail Data Permohonan

### **3.4.11 Halaman Aspek**

Desain tampilan halaman Aspek yang akan dibangun. Untuk dapat melihat data Aspek kriteria dan persentase yang diinputkan oleh Kepala ULP atau Sekretaris ULP.

Halaman kriteria *user* memiliki *field* yaitu id kriteria, kode kriteria, nama kriteria, dan tipe kriteria. Kode kriteria digunakan sebagai inisialisasi kriteria pada saat proses seleksi dan pada saat menampilkan hasil seleksi. Kolom nama kriteria berisi deskripsi singkat mengenai kriteria. tipe kriteria merupakan bobot yang dimiliki kriteria yang akan digunakan pada perhitungan mencari nilai pokja, tampilan halaman kriteria seperti pada Gambar 3.22.

| <b>HEADER</b>          |                                     |                                                   |                               |               |            |  |
|------------------------|-------------------------------------|---------------------------------------------------|-------------------------------|---------------|------------|--|
| <b>HOME</b>            | <b>LOGOUT</b><br><b>TABEL ASPEK</b> |                                                   |                               |               |            |  |
| <b>DATA POKJA</b>      | Id_kriteria                         |                                                   |                               | Nama_kriteria |            |  |
|                        |                                     |                                                   |                               | Pendidikan    |            |  |
| <b>DATA PERMOHONAN</b> | $\mathfrak{D}$                      |                                                   |                               | Pengalaman    |            |  |
|                        | 3                                   |                                                   | Jumlah Paket Tahun Sebelumnya |               |            |  |
| <b>ASPEK</b>           | 4                                   | Ketepatan Waktu                                   |                               |               |            |  |
| <b>NILAI ASPEK</b>     |                                     | <b>Edit CoreFactor</b><br><b>Tabel Persentase</b> |                               |               |            |  |
|                        | no                                  | jenis_kriteria                                    |                               |               | persentase |  |
| <b>HASIL SELEKSI</b>   |                                     |                                                   |                               | Core Factor   | $\%$       |  |
|                        | 2                                   | <b>Secondary Factor</b>                           |                               |               | $\%$       |  |
|                        |                                     |                                                   |                               |               |            |  |
|                        | <b>FOOTER</b>                       |                                                   |                               |               |            |  |

Gambar 3.22. Desain Tampilan Halaman Kriteria

# **3.4.12 Halaman Edit** *Core Factor*

Halaman Edit Core Factor adalah halaman yang digunakan *user* Kepala ULP dan Sekretaris ULP untuk merubah komponen yang menjadi *core factor* atau *secondary factor* serta merubah nilai persentase dari kedua nilai tersebut. tampilan halaman edit *core factor* seperti pada Gambar 3.23

Adapun desain tampilan halaman edit *core factor* ditunjukkan seperti pada Gambar 3.23

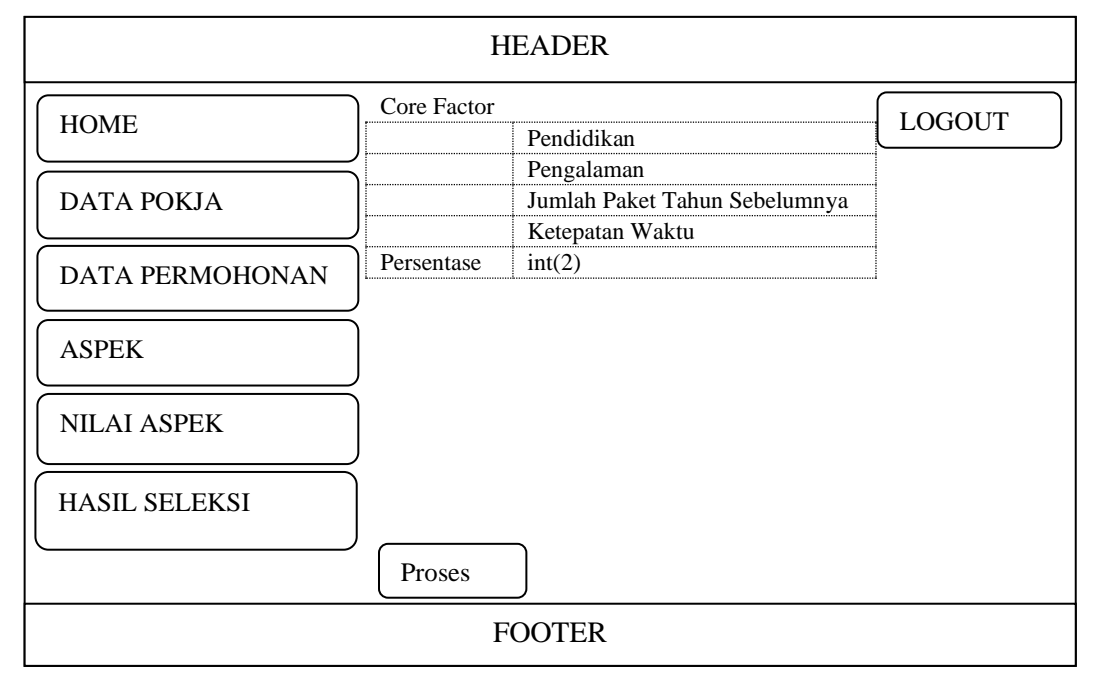

Gambar 3.23. Desain Tampilan Halaman Edit *Core Factor*

# **3.4.13 Halaman Nilai Aspek**

Halaman nilai aspek merupakan halaman untuk melihat nilai aspek setiap pokja. Merubah nilai Aspek hanya dapat dilakukan oleh *user* level 1 dengan menekan tombol edit. Desain tampilan halaman proses seleksi seperti pada Gambar 3.24.

|               | <b>HEADER</b>        |                   |        |        |                           |        |               |  |
|---------------|----------------------|-------------------|--------|--------|---------------------------|--------|---------------|--|
|               | <b>HOME</b>          |                   |        |        |                           |        | <b>LOGOUT</b> |  |
|               | <b>DATA POKJA</b>    |                   |        |        | <b>DAFTAR NILAI ASPEK</b> |        |               |  |
|               | DATA PERMOHONAN      | Nama<br>Pokja     | K1     | K2     | K <sub>3</sub>            | K4     | <b>OPSI</b>   |  |
|               |                      | varchar(1)<br>50) | int(1) | int(1) | int(1)                    | int(1) | edit          |  |
|               | <b>ASPEK</b>         |                   |        |        |                           |        |               |  |
|               | <b>NILAI ASPEK</b>   |                   |        |        |                           |        |               |  |
|               | <b>HASIL SELEKSI</b> |                   |        |        |                           |        |               |  |
| <b>FOOTER</b> |                      |                   |        |        |                           |        |               |  |

Gambar 3.24. Desain Tampilan Halaman Nilai Aspek

Data yang dimasukkan pada tabel halaman proses seleksi akan disimpan pada tabel matriks. Nilai yang dimasukkan akan diproses oleh sistem menjadi sebuah nilai awal. Kemudian nilai awal akan dikurangi dengan profil pokja yang diinginkan sehingga menjadi Gap*.* Kemudian setiap nilai Gap akan dilakukan pembobot pada setiap Aspek kriteria. Hasilnya berupa nilai pokja yang akan ditampilkan pada halaman Hasil Seleksi.

### **3.4.14 Halaman Edit Nilai Aspek**

Halaman nilai edit aspek merupakan halaman untuk merubah nilai Aspek. *form* isian edit nilai berupa inputan nilai aspek pendidikan, aspek pengalaman, aspek jumlah paket tahun sebelumnya dan aspek ketepatan waktu. Desain tampilan halaman edit nilai dapat dilihat pada Gambar 3.25.

| <b>HEADER</b>        |                                  |                |                           |  |  |  |
|----------------------|----------------------------------|----------------|---------------------------|--|--|--|
| <b>HOME</b>          |                                  |                | <b>LOGOUT</b>             |  |  |  |
| <b>DATA POKJA</b>    |                                  |                | <b>FORM EDIT NILAI</b>    |  |  |  |
| DATA PERMOHONAN      | N <sub>0</sub><br>Nama Pokja     | ÷<br>٠         | int(3)<br>varchar $(150)$ |  |  |  |
| <b>ASPEK</b>         | Pendidikan<br>Pengalaman         | ٠              | int(1)<br>int(1)          |  |  |  |
| <b>NILAI ASPEK</b>   | Jumlah Paket Tahun<br>Sebelumnya | $\ddot{\cdot}$ | int(1)                    |  |  |  |
| <b>HASIL SELEKSI</b> | Ketepatan Waktu<br><b>SIMPAN</b> | $\ddot{\cdot}$ | int(1)                    |  |  |  |
| <b>FOOTER</b>        |                                  |                |                           |  |  |  |

Gambar 3.25. Desain Tampilan Halaman Edit Nilai Aspek

### **3.4.15 Halaman Hasil Seleksi**

Halaman hasil seleksi merupakan halaman untuk menampilkan hasil operasi perhitungan *profile matching* dari nilai yang dimasukkan di halaman Proses Seleksi melalui menu input kriteria baru. Halaman hasil seleksi akan menampilkan tabel nilai akhir pokja yang merupakan tabel perangkingan. Data hasil seleksi ditampilkan secara urut berdasarkan nilai tertinggi. Desain tampilan halaman hasil seleksi dapat dilihat pada Gambar 3.26.

Adapun desain tampilan halaman seleksi ditunjukkan seperti pada Gambar 3.26.

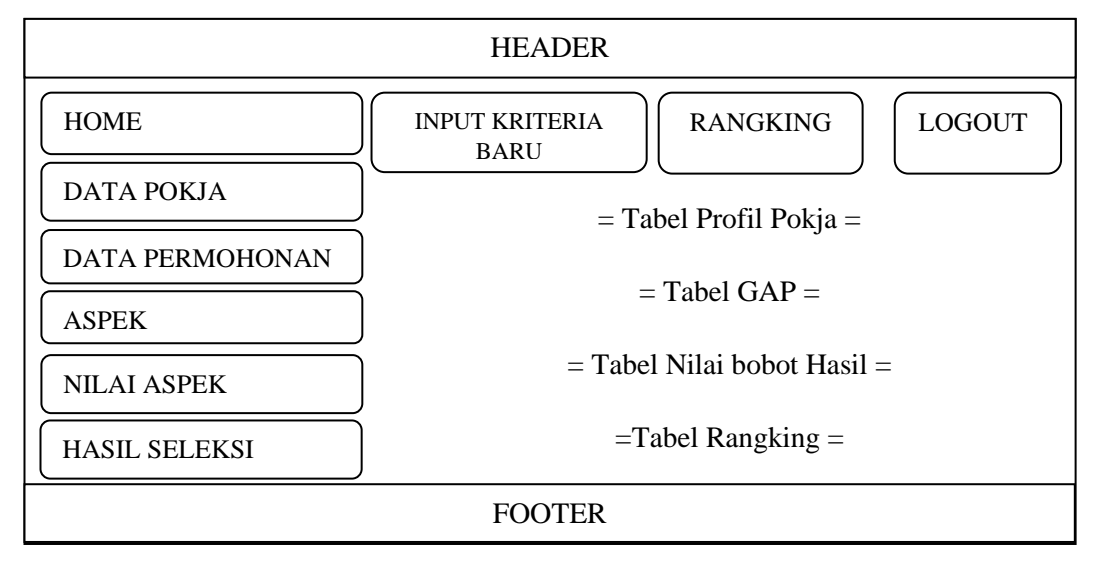

Gambar 3.26. Desain Tampilan Halaman Hasil Seleksi (*Profile Matching*)

# **3.4.16 Halaman Hasil Seleksi**

Halaman input kriteria baru merupakan halaman yang menampilkan inputan nilai untuk kriteria baru, dari halaman input kriteria baru ini Kepala ULP atau Sekretaris ULP memberikan nilai kriteria baru untuk suatu permohonan baru dari dinas yang dikirim ke ULP Kota Salatiga. Desain halaman halaman input nilai baru seperti pada Gambar 3.27.

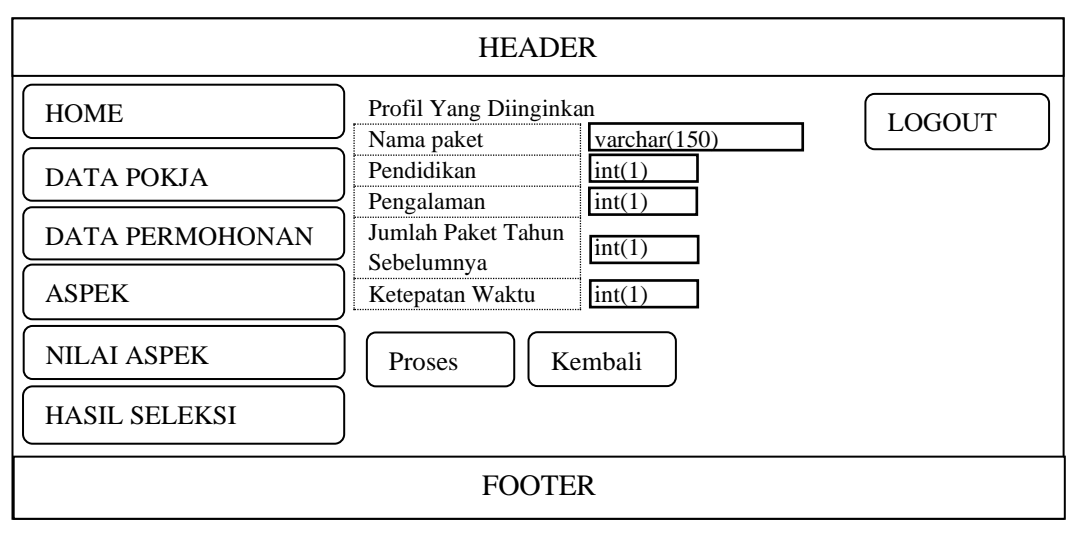

Gambar 3.27. Desain Tampilan Input Nilai Baru

# **3.4.17 Halaman Rangking**

Halaman rangking merupakan halaman yang menampilkan rangking pokja dari yang tertinggi ke rangking terendah, dari halaman hasil rangking ini Kepala ULP atau Sekretaris ULP dapat memilih pokja yang diharapkan dengan nilai yang paling tinggi dari hasil perhitungan menggunakan metode *profile matching*. Desain halaman halaman rangking seperti pada Gambar 3.28.

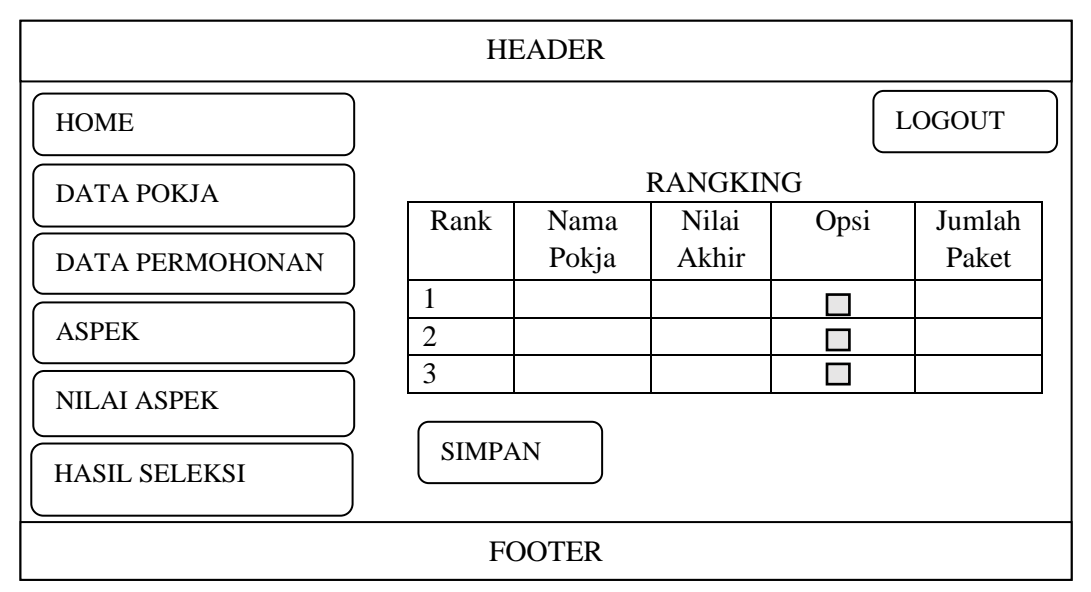

Gambar 3.28. Desain Tampilan Halaman Rangking

# **3.5 Fitur Pengguna**

Fitur pengguna adalah menu yang dapat diakses oleh setiap pengguna. Fungsi – fungsi menu dalam rancangan aplikasi ini dapat dilihat pada Tabel 3.16 Tabel 3.16 Fitur Pengguna

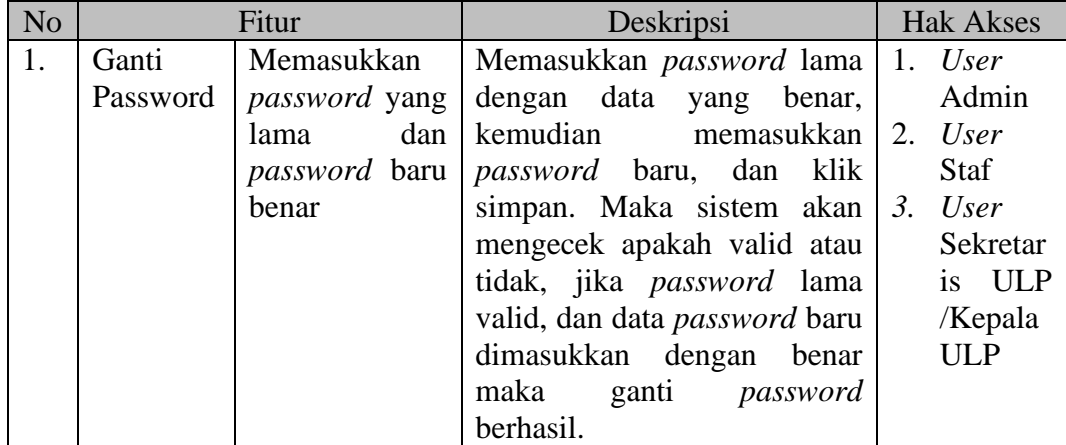

Lanjutan Tabel 3.16 Fitur Pengguna

| No |                        | Fitur                           | Deskripsi                                                                                                    |                                                                                                    |
|----|------------------------|---------------------------------|----------------------------------------------------------------------------------------------------|----------------------------------------------------------------------------------------------------|
| 2. | Halaman<br>Beranda     | Tampilan<br>Beranda             | menampilkan<br>halaman<br>beranda                                                                                                    | 1. User<br>Admin<br>2.<br><b>User</b><br>Staf<br>3.<br>User<br>Sekretar<br>is ULP<br>/Kepala<br><b>ULP</b>              |
| 3. | Form<br>Permoho<br>nan | Melihat<br>data<br>permohonan   | Melihat<br>data<br>permohonan<br>yang sudah di databse                                                                                                    | User<br>1.<br>Admin<br>User<br>2.<br>Staf<br>3.<br><b>User</b><br>Sekretar<br><b>ULP</b><br>is<br>/Kepala<br><b>ULP</b> |
|    |                        | Menambah<br>data<br>permohonan  | Memasukkan<br>data<br>permohonan baru.                                                                                                    | User Staf                                                                                                    |
|    |                        | Mengubah<br>data<br>permohonan  | Mengubah data permohonan                                                                                                    | User Staf                                                                                                    |
|    |                        | Menghapus<br>data<br>permohonan | Menghapus data permohonan<br>maka akan ada peringatan<br>konfirmasi apakah yakin akan<br>menghapus data permohonan<br>yang dipilih atau tidak. Jika<br>memilih ya, maka data akan<br>dihapus. Jika memilih tidak<br>maka data tidak dihapus. | User Staf                                                                                                    |
|    |                        | Mencetak data<br>permohonan     | Menampilkan<br>daftar<br>permohonan<br>sudah<br>yang<br>dimasukkan, kemudian akan<br>menampilkan jendela<br>opsi<br>cetak.                                                                                                    | 1. $User$<br>Staf<br><b>User</b><br>2.<br>Sekretar<br>is ULP<br>/Kepala<br><b>ULP</b>                                   |

Lanjutan Tabel 3.16 Fitur Pengguna

| N <sub>o</sub>   |                             | Fitur                              | Deskripsi                                                                                                    | <b>Hak Akses</b>                                                                |
|------------------|-----------------------------|------------------------------------|----------------------------------------------------------------------------------------------------|---------------------------------------------------------------------------------|
| $\overline{4}$ . | Form<br>Data<br>Pokja       | Menambah<br>data pokja<br>Mengubah | Memasukkan<br>data<br>pokja,<br>maka data akan tersimpan<br>dan menampilkan data pokja<br>dan jika memasukkan data<br>yang salah maka sistem tidak<br>dapat menyimpan data.<br>Mengubah<br>pokja<br>data                                                                                                    | <b>User</b><br>Sekretaris<br><b>ULP</b><br>/Kepala<br><b>ULP</b><br><b>User</b> |
|                  |                             | data pokja                         | kemudian klik simpan. maka<br>data<br>akan<br>tersimpan<br>dan<br>menampilkan data pokja.                                                                                                    | Sekretaris<br><b>ULP</b><br>/Kepala<br><b>ULP</b>                               |
|                  |                             | Menghapus<br>data pokja            | Menghapus data pokja maka<br>ada<br>peringatan<br>akan<br>konfirmasi apakah yakin akan<br>menghapus data pokja yang<br>dipilih<br>tidak.<br>atau<br>Jika<br>memilih iya, maka data akan<br>dihapus<br>kemudian<br>menampilkan data pokja. Jika<br>memilih<br>tidak maka data<br>tidak dihapus kemudian akan<br>menampilkan data pokja. | <b>User</b><br>Sekretaris<br><b>ULP</b><br>/Kepala<br><b>ULP</b>                |
|                  |                             | Mencetak data<br>pokja             | Menampilkan<br>daftar pokja<br>sudah<br>dimasukkan,<br>yang<br>kemudian akan menampilkan<br>jendela opsi cetak.                                                                                                    | User<br>Sekretaris<br><b>ULP</b><br>/Kepala<br><b>ULP</b>                       |
| 6.               | Form<br>Edit Core<br>Factor | Mengubah<br>data Aspek             | Mengubah data aspek yang<br>mendi nilai core factor dan<br>secondary<br>factor, dan<br>dari<br>persentase<br>nilai<br>keduanya. maka data akan<br>tersimpan dan menampilkan<br>data aspek dan persentasenya.                                                                                                    | <b>User</b><br>Sekretaris<br><b>ULP</b><br>/Kepala<br><b>ULP</b>                |
| 7.               | Form<br>Input<br>Nilai Baru | Memasukkan<br>nilai baru           | menampilkan form<br>Sistem<br>nilai<br>baru<br>tabel<br>sebagai<br>profile<br>diharapkan.<br>yang<br>kemudian klik tombol proses.<br>Nilai akan<br>disimpan pada<br>tabel kriteria sementara.                                                                                                    | <b>User</b><br><b>Sekretaris</b><br><b>ULP</b><br>/Kepala<br><b>ULP</b>         |

Lanjutan Tabel 3.16 Fitur Pengguna

| No  |                                  | Fitur                                                                  | Deskripsi                                                                                                    | <b>Hak Akses</b>                                                 |
|-----|----------------------------------|------------------------------------------------------------------------|----------------------------------------------------------------------------------------------------|------------------------------------------------------------------|
| 8.  | Form<br>Rangking                 | Memilih<br>pokja<br>dengan<br>rangking<br>tertinggi                    | menampilkan<br>Sistem<br>form<br>nilai<br>rangking.<br>tabel<br>kemudian terdapat opsi untuk<br>memilih pokja, klik tombol<br>proses. Nilai akan disimpan<br>pada tabel permohonan sesuai<br>dengan<br>paket<br>nama<br>pekerjaan.                                                                                                    | <b>User</b><br>Sekretaris<br><b>ULP</b><br>/Kepala<br><b>ULP</b> |
| 9.  | Form Input<br>Nilai Aspek        | Memasukka<br>nilai<br>n<br>Aspek                                       | menampilkan<br><b>Sistem</b><br>form<br>tabel penilaian pokja. User<br>memasukkan nilai pokja pada<br>setiap kriteria, kemudian klik<br>tombol proses. Nilai<br>akan<br>disimpan pada tabel matriks<br>kemudian tampil data Nilai<br>Aspek.                                                                                                   | <b>User</b><br>Sekretaris<br><b>ULP</b><br>/Kepala<br><b>ULP</b> |
|     |                                  | Mengubah<br>nilai aspek                                                | Mengubah data nilai aspek,<br>kemudian data disimpan dan<br>tabel nilai aspek ditampilkan.                                                                                                    | <b>User</b><br>Sekretaris<br><b>ULP</b><br>/Kepala<br><b>ULP</b> |
| 10. | Form Hasil<br>Seleksi            | Tampilan<br>hasil berupa<br>tabale<br>perhitungan<br>rangking<br>nilai | Menampilkan<br>hasil<br>penghitungan<br>berupa<br>rangking nilai.                                                                                                    | <b>User</b><br>Sekretaris<br><b>ULP</b><br>/Kepala<br><b>ULP</b> |
| 11. | Form<br>Manajemen<br><b>User</b> | Menambah<br>data user                                                  | Memasukkan data user, maka<br>data<br>akan<br>tersimpan<br>dan<br>menampilkan data user.                                                                                                    | User Admin                                                       |
|     |                                  | Mengubah<br>data user<br>Menghapus<br>data user                        | Mengubah data user, maka<br>akan<br>data<br>tersimpan<br>dan<br>menampilkan data user.<br>Menghapus data user maka<br>ada<br>akan<br>peringatan<br>konfirmasi<br>yakin<br>ingin<br>menghapus data? Jika ya,<br>data<br>maka<br>akan<br>dihapus<br>kemudian menampilkan data<br>user, dan jika tidak maka data<br>tidak<br>dihapus<br>kemudian | User Admin<br>User Admin                                         |